# **CENTRALE DI GESTIONE PER CANCELLO BATTENTE 24V dc Manuale di installazione e uso**

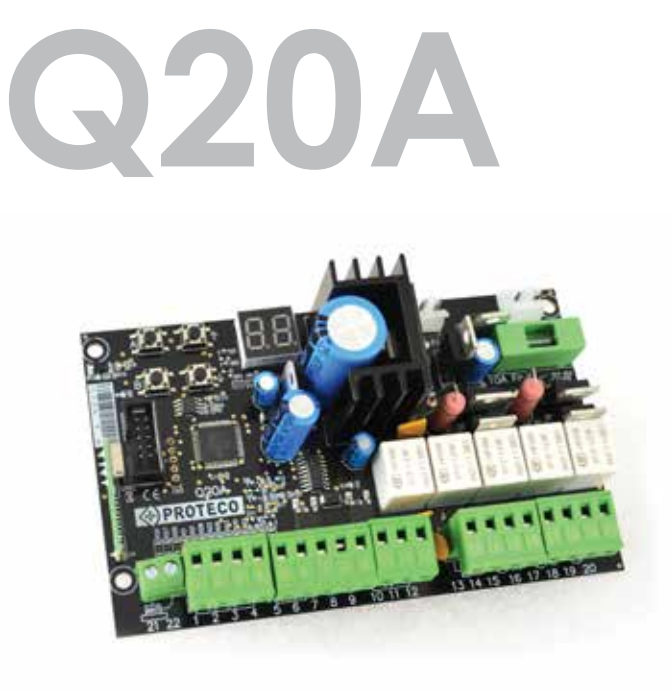

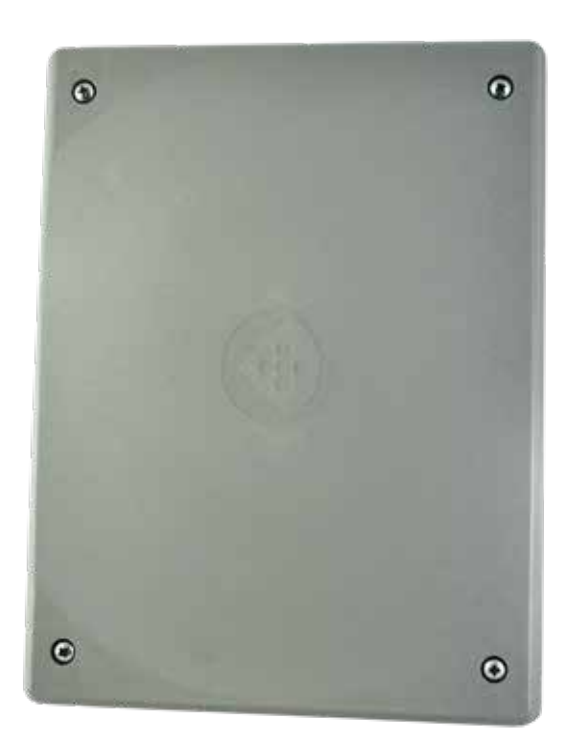

AUTOMATION:

## **Centrale di gestione multifunzione per cancello battente ad 1 o 2 ante - 24V dc**

- Display di programmazione e segnalazione.
- Regolazione elettronica dei tempi di lavoro e di rallentamento separata per ogni motore.
- Possibilità di programmazione automatica con funzione di rilevamento ostacoli o sequenziale.
- Funzione di richiusura rapida "chiudi subito".
- Funzione di apertura parziale per il passaggio pedonale.
- Regolazione elettronica separata dei tempi di sfasamento ante in apertura e in chiusura.
- Funzione condominiale (priorità all'apertura).
- Funzione di pre-lampeggio.
- Possibilità di modulo secondo canale radio (**opzionale**).
- Possibilità di collegamento elettroserratura.
- Funzioni colpo di ariete e colpo di chiusura per elettroserratura.
- Ricevitore radio integrato 433,92MHz (99 codici) compatibile con telecomandi a codice fisso o rolling-code.
- Doppio ingresso bordo sensibile di sicurezza **MECCANICO** N.C. e **RESISTIVO** 8K2
- Autodiagnosi con segnalazione delle anomalie.

## **CARATTERISTICHE TECNICHE**

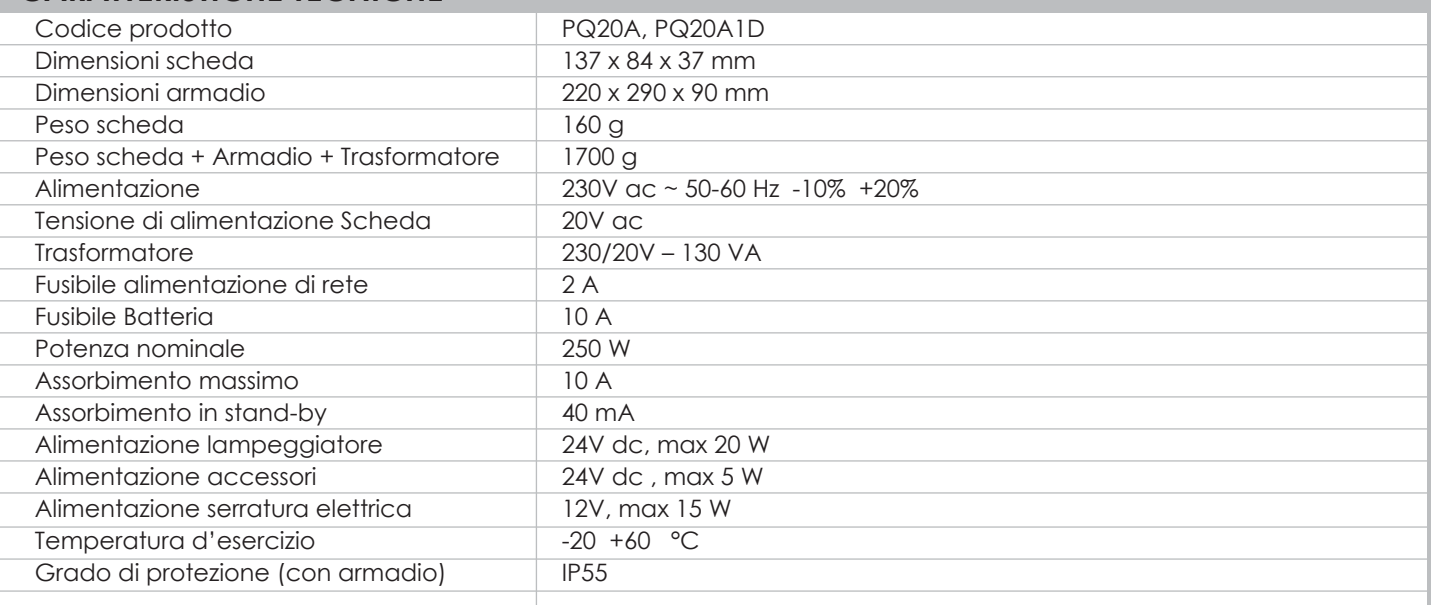

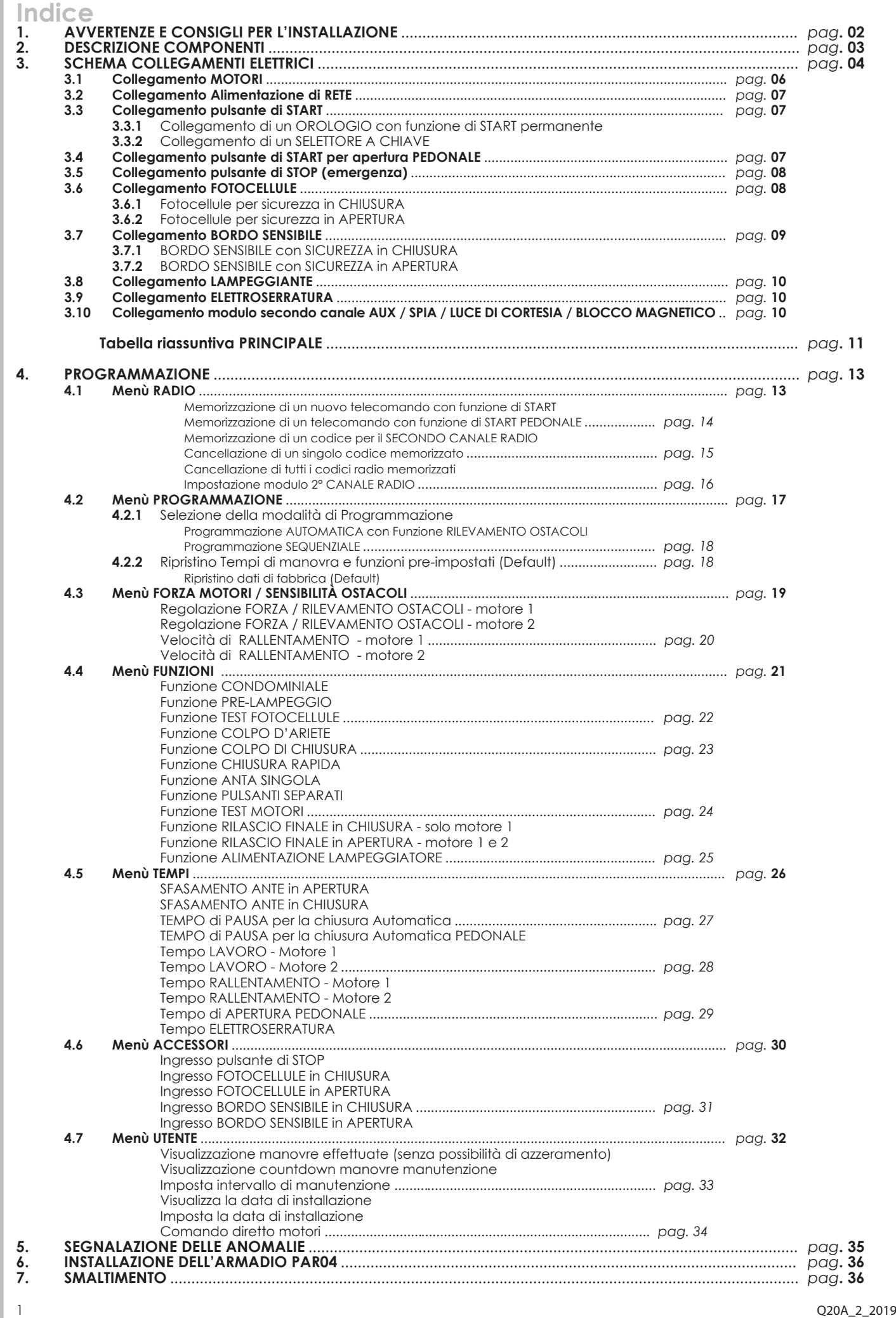

# **1. AVVERTENZE E CONSIGLI PER L'INSTALLAZIONE**

**ATTENZIONE: Questo manuale contiene informazioni importanti per la sicurezza delle persone. Un'errata installazione o un uso improprio possono causare gravi danni alle persone e agli oggetti.**

Leggere attentamente queste istruzioni prestando particolare attenzione alle sezioni contrassegnate dal simbolo .

**Conservare questo manuale in un luogo sicuro e riparato per riferimenti futuri.**

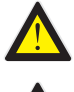

**Non permettere ai bambini di giocare con l'apparecchiatura o con i dispositivi fissi di comando. Tenere i telecomandi fuori dalla portata dei bambini.**

**Prima di effettuare qualsiasi tipo di collegamento o di intervento sulla centrale elettronica, togliere sempre l'alimentazione elettrica.**

## **Collegare sempre il cavo di terra.**

Il collegamento, la programmazione e la messa in servizio della centrale di gestione devono essere eseguiti da personale qualificato ed esperto, nel pieno rispetto di quanto previsto da leggi, normative e regolamenti, con particolare attenzione ai requisiti previsti dalla norma EN 12453.

**Questo dispositivo è progettato per essere utilizzato esclusivamente con l'unità di alimentazione (trasformatore) fornita in dotazione.**

**Un dispositivo di disconnessione deve essere incorporato nel cablaggio fisso conformemente allo schema di collegamento e alle istruzioni (fare riferimento al paragrafo 3).**

**Nel caso di azionamento tramite pulsante a uomo presente, assicurarsi che non ci siano persone nell'area di movimento interessata.**

**Esaminare con regolarità l'installazione e verificare eventuali segni di usura o danneggiamenti nei cavi. Nel caso sia necessaria una manutenzione o un riparazione, non utilizzare il dispositivo fino a che non sia stata ripristinata la corretta funzionalità dell'impianto.**

La centrale di gestione permette di controllare cancelli automatici a doppia anta o ad anta singola.

**Nel caso di utilizzo con cancelli ad anta singola prestare particolare attenzione ai paragrafi contrassegnati con simbolo:**

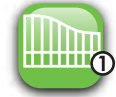

## **DICHIARAZIONE CE DI CONFORMITÀ**

Il Produttore: **PROTECO S.r.l.** Via Neive, 77 - 12050 CASTAGNITO (CN) - ITALIA

#### **dichiara che**

Il Prodotto: CENTRALE DI GESTIONE per cancello battente (1 o 2 motori) 24V, serie **Q20** Modello: **PQ20A, PQ20A1D** Accessori: **MRX02**

È costruito per essere incorporato in una macchina o per essere assemblato con altri macchinari per costruire una macchina ai sensi della Direttiva Macchine 2006/42/CE.

È inoltre conforme ai requisiti essenziali delle Direttive Comunitarie:<br>2014/30/UE (EMC) 2014/35/UE (LVD) **2014/30/UE (EMC) 2014/35/UE (LVD) 2014/53/UE (RED) RoHS2 2011/65/CE**

Il prodotto è conforme alle norme **EN 60335-1 - EN 60335-2-103**

Il produttore inoltre dichiara che non è consentita la messa in servizio del macchinario fino a che la macchina in cui sarà incorporato o di cui diverrà componente non sia stata identificata e dichiarata conforme alla Direttiva 2006/42/CE.

Nota: Questi prodotti sono stati sottoposti a test in una configurazione tipica omogenea.

Castagnito, 18 Luglio 2018 Marco Gallo<br>Amministratore Delegato<br>Amministratore Delegato *Amministratore Delegato*

# **2. DESCRIZIONE COMPONENTI**

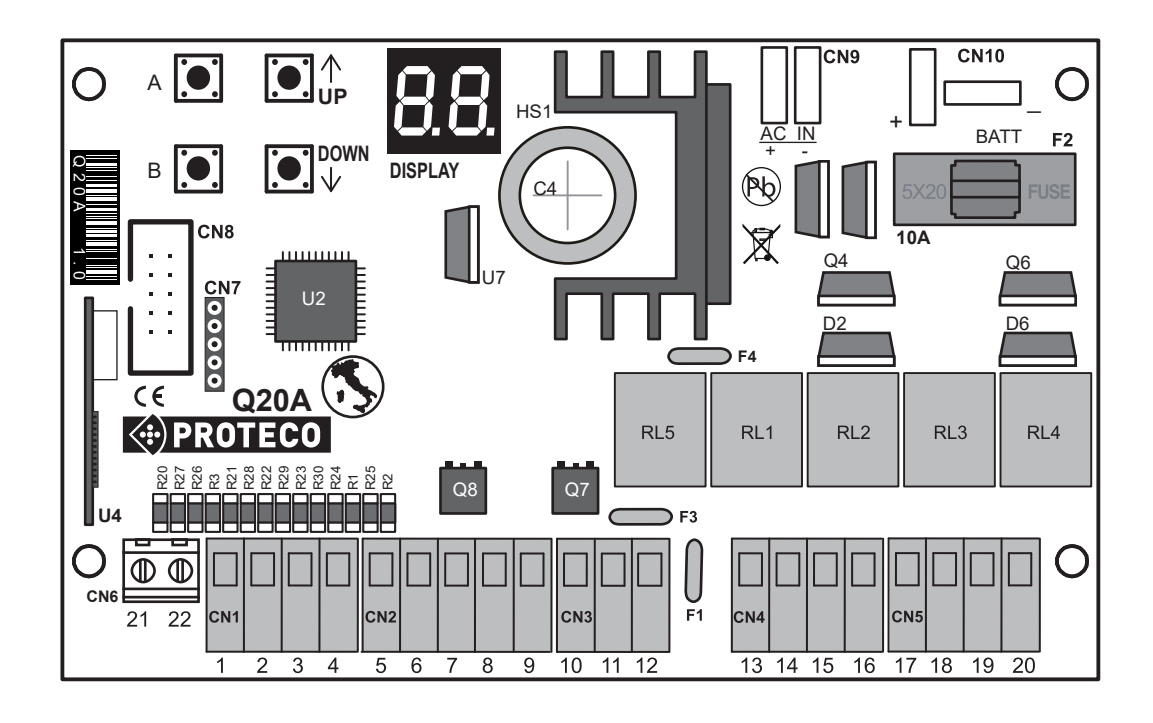

**DISPLAY** = display di visualizzazione

- **U4** = modulo radio
- **F1** = fusibile ripristinabile ACCESSORI 24V 0,5A<br>**F2** = fusibile GENERALE BATTERIA 10A
- **F2** = fusibile GENERALE BATTERIA 10A<br>**F3** = fusibile ripristingbile LAMPEGGIA
- **F3** = fusibile ripristinabile LAMPEGGIATORE 24V 1,6A<br>**F4** = fusibile ripristinabile SFRRATURA 12V 1,6A
- **F4** = fusibile ripristinabile SERRATURA 12V 1,6A<br>**RL1** = relè motore 1 **APRE**
- **RL1** = relè motore 1 **APRE**
- **RL2** = relè motore 1 **CHIUDE**
- **RL3** = relè motore **2 APRE**
- **RL4** = relè motore **2 CHIUDE**
- **RL5** = relè ELETTROSERRATURA<br>**CN1** = morsettiera ingresso CC
- **CN1** = morsettiera ingresso COMANDI<br>**CN2** = morsettiera FOTOCELLULE
- **CN2** = morsettiera FOTOCELLULE
- **CN3** = morsettiera BORDI SENSIBILI<br>**CN4** = morsettiera ELETTROSERRATI
- **CN4** = morsettiera ELETTROSERRATURA e LAMPEGGIATORE
- **CN5** = morsettiera MOTORI **M1 M2**
- **CN6** = morsettiera ANTENNA ESTERNA
- **CN7** = connettore per SOFTWARE
- **CN8** = connettore per modulo aggiuntivo
- **CN9** = connettore SECONDARIO TRASFORMATORE 20V ac
- **CN10** = connettore BATTERIA
- **Q7** = mosfet LAMPEGGIATORE
- **Q8** = mosfet FOTOCELLULE

#### **TASTI di PROGRAMMAZIONE**

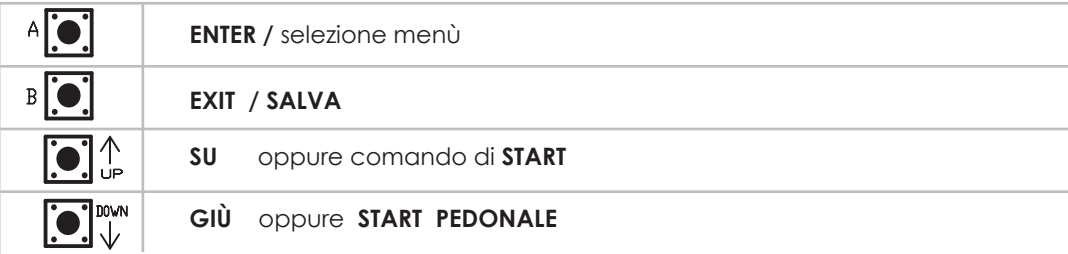

# **3. SCHEMA COLLEGAMENTI ELETTRICI**

 **per motori 24Vdc**

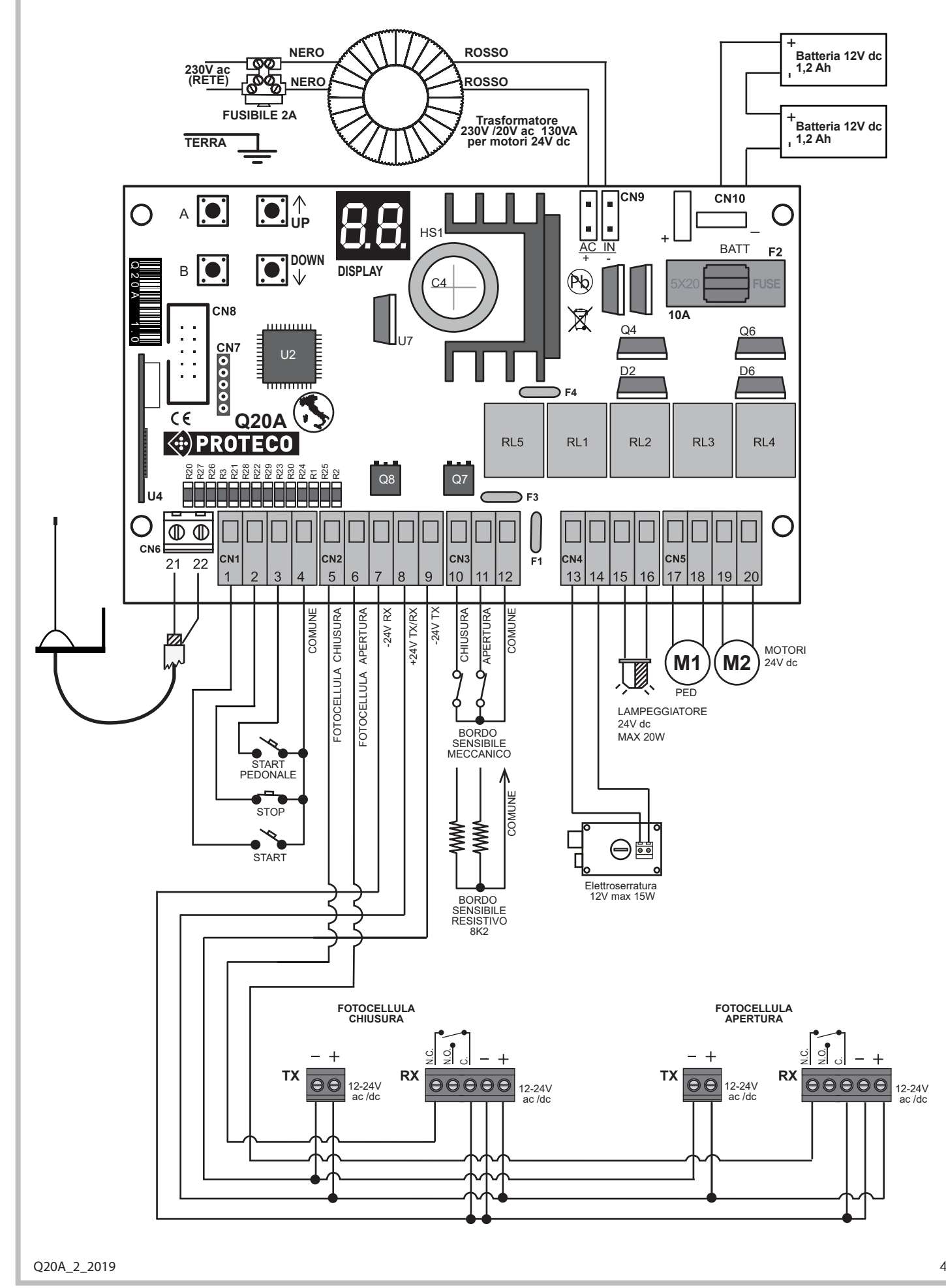

## **Descrizione morsettiera** (INGRESSI / USCITE)

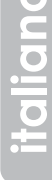

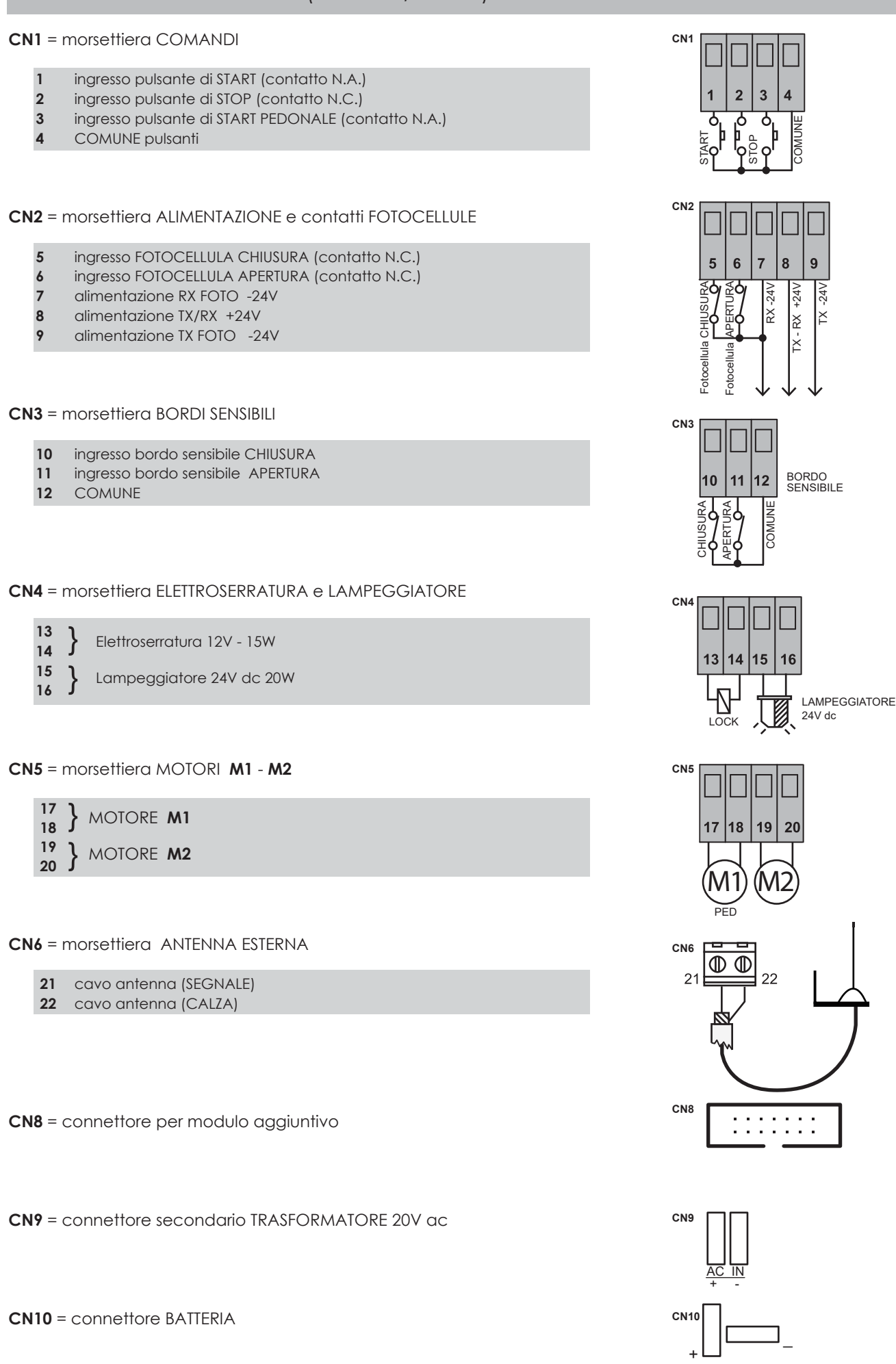

## **3.1 Collegamento MOTORI**

**M1** motore 1 → anta del cancello che si apre per prima e **si chiude per seconda. M2** motore 2 → anta del cancello che si apre per seconda e **si chiude per prima.**

Collegare il motore 1 **M1** ai morsetti **17 - 18** della morsettiera **CN5.** Collegare il motore 2 **M2** ai morsetti **19 - 20** della morsettiera **CN5.**

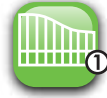

 Nel caso di cancello ad anta singola collegare il motore ai morsetti **17 - 18** della morsettiera **CN5** e impostare il parametro **y q** a

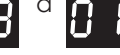

Individuare la tipologia del motoriduttore che si sta installando ed eseguire i collegamenti come indicato in tabella:

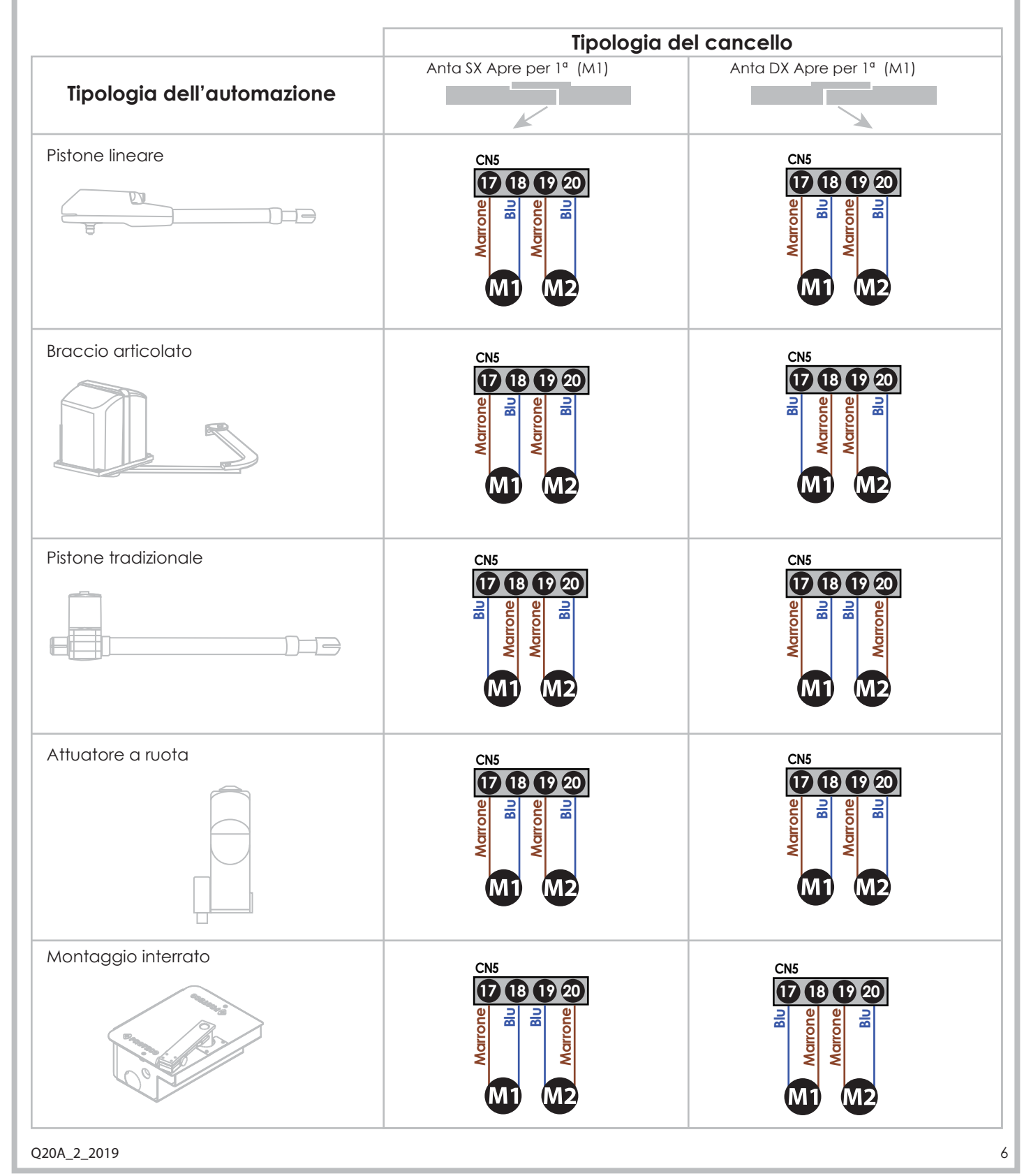

Č<br>O

## **3.2 Collegamento ALIMENTAZIONE di RETE**

Una volta terminati tutti i collegamenti, allacciare la centrale alla rete. Collegare la tensione 230V alla morsettiera con fusibile del **trasformatore** (**130VA**, primario **230V** – secondario **20V**) e l'uscita del trasformatore al connettore **CN9** della centrale.

#### **3.2.1 Collegamento BATTERIA di EMERGENZA**

Per consentire l'apertura automatica del cancello anche in caso di black-out è possibile collegare all'impianto n°**2**  batterie tampone 12V 1,2Ah al connettore **CN10** della centrale rispettando le polarità.

#### **3.2.2 Alimentazione a CORRENTE CONTINUA**

E' possibile alimentare la scheda con una corrente continua

o pulsante, in alternativa al trasformatore.

In tal caso eseguire il collegamento su **CN9** con la polarità descritta nel disegno.

Se la polarità è invertita, è interpretata come "Alimentazione di emergenza" e la scheda passa in modo di basso consumo.

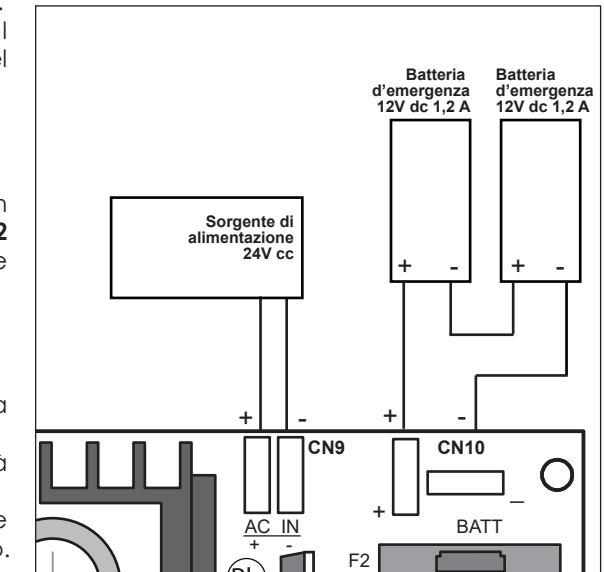

#### **3.3 Collegamento pulsante di START**

E' possibile collegare un pulsante di START (contatto N.A.) ai morsetti n° **1-4** della morsettiera **CN1**.

Ulteriori pulsanti di START devono essere collegati in **PARALLELO** (contatto N.A.).

#### **3.3.1 Collegamento di un OROLOGIO con funzione di START permanente**

E' possibile collegare il contatto di un OROLOGIO (TIMER) (contatto N.A.) ai morsetti n° **1-4** della morsettiera **CN1**.

All'intervento dell'orologio il cancello si APRE e rimane APERTO per tutta la durata del tempo impostato per poi RICHIUDERSI automaticamente.

#### **ATTENZIONE!:**

**SE SI UTILIZZA IL TIMER È OBBLIGATORIO ATTIVARE LA FUNZIONE CONDOMINIALE IMPOSTANDO IL PARAMETRO | 8 | SU** 

#### **3.3.2 Collegamento di un SELETTORE A CHIAVE**

E' possibile collegare un SELETTORE A CHIAVE (contatto N.A.) con funzione di START ai morsetti n° **1-4** della morsettiera **CN1**.

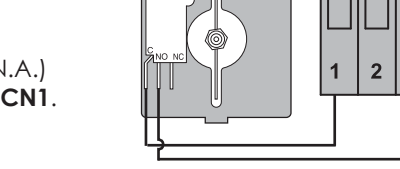

C4

#### **3.4 Collegamento pulsante di START per apertura PEDONALE**

E' possibile collegare un pulsante di START PEDONALE (N.A.) ai morsetti n° **3-4** della morsettiera **CN1**.

Ulteriori pulsanti di START PEDONALE devono essere collegati in PARALLELO (contatto N.A.).

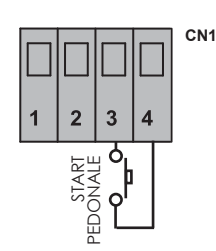

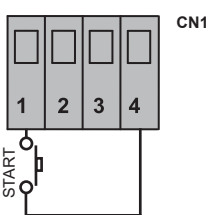

D2 D6

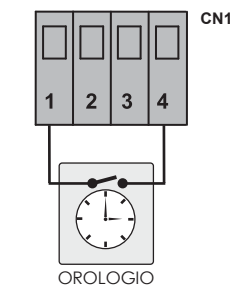

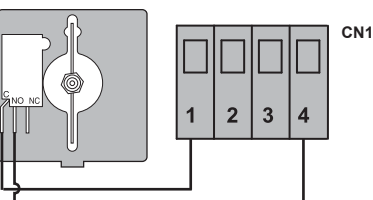

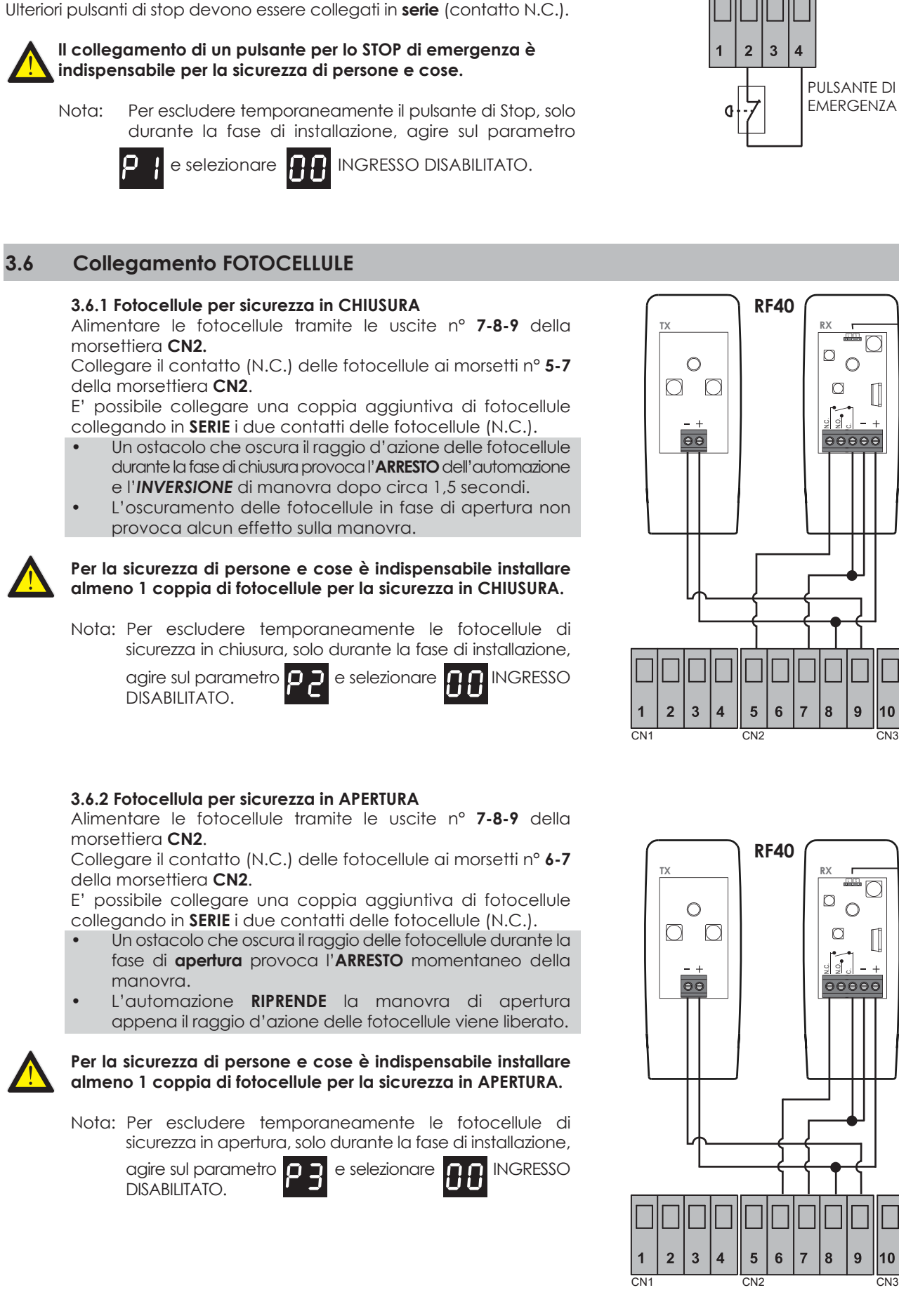

**3.5 Collegamento pulsante di STOP (emergenza)**

morsettiera **CN1.**

Collegare il pulsante di STOP (contatto N.C.) ai morsetti n° **2-4** sulla

# **CN1**

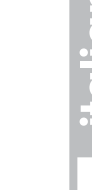

1 2 3

Jumper

 $\overline{a}$   $\overline{a}$   $\overline{a}$ **Jumper** 

पान

 $11$ 

 $11$ 

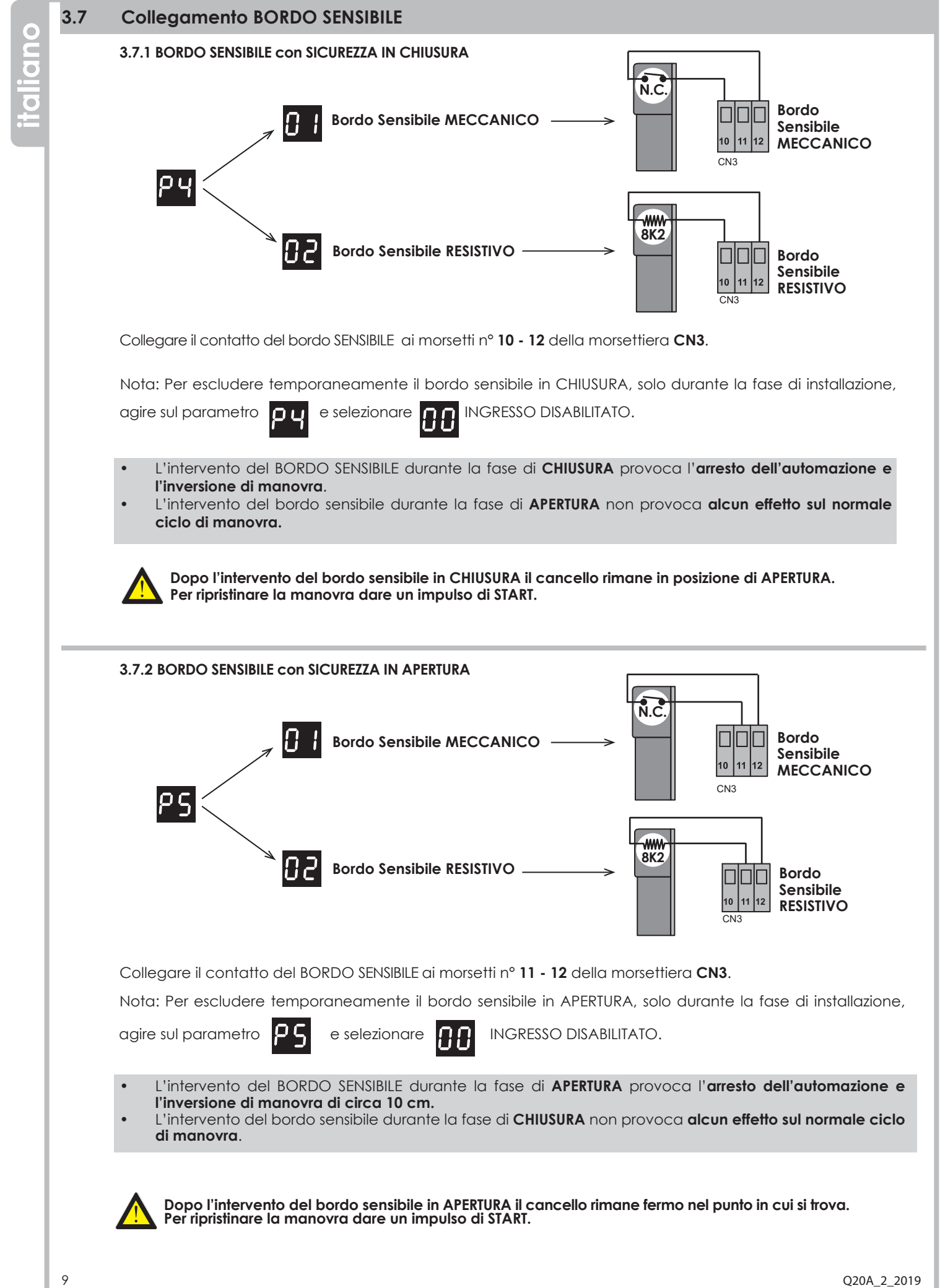

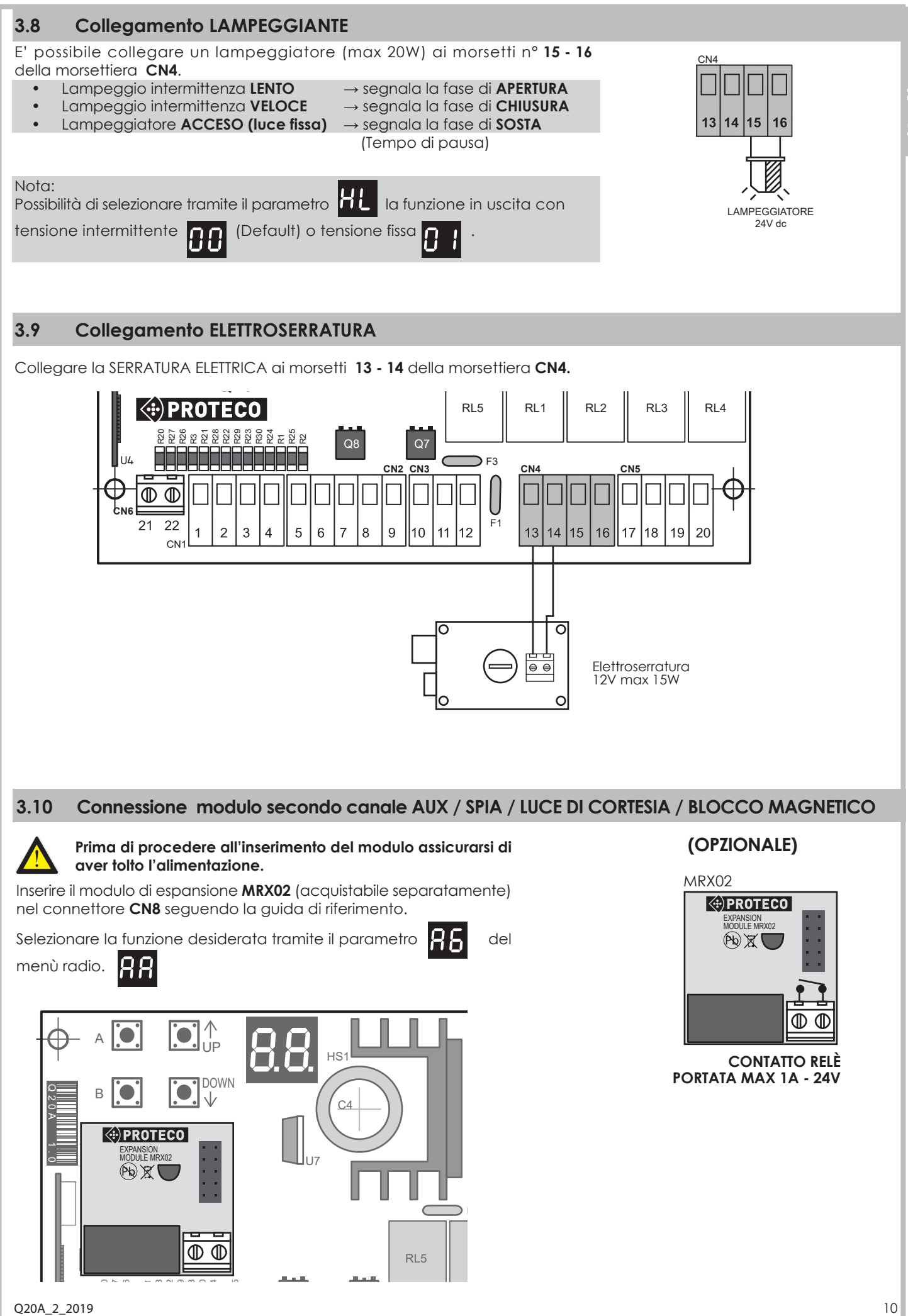

 $\sim$   $\sim$   $\sim$ 

CN2 CN3

 $\frac{1}{\sqrt{2}}$ 

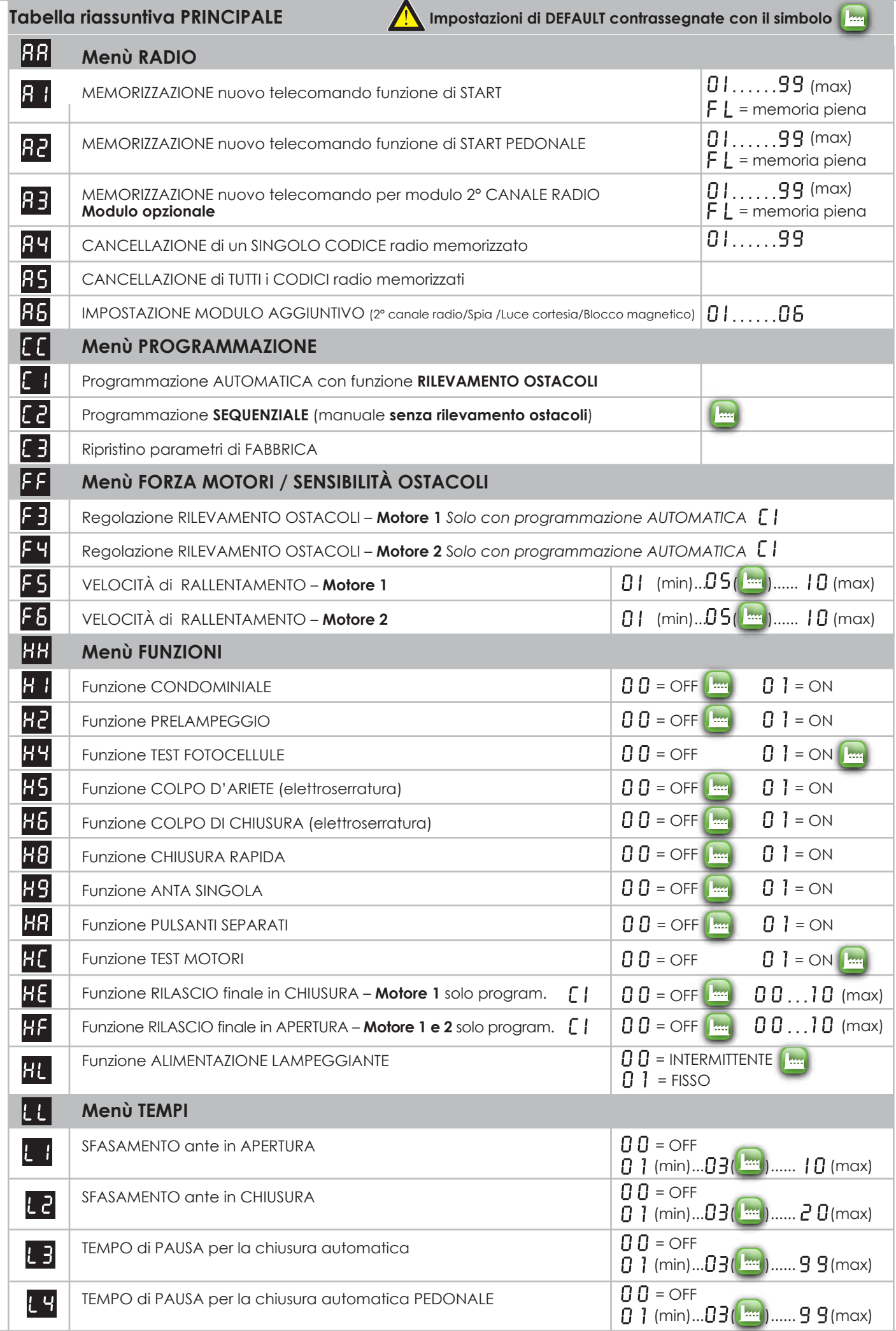

**PROTECO S.r.l.** Via Neive, 77 - 12050 Castagnito (CN) ITALY Tel. +39 0173 210111 - Fax +39 0173 210199 info@proteco.net - www.proteco.net

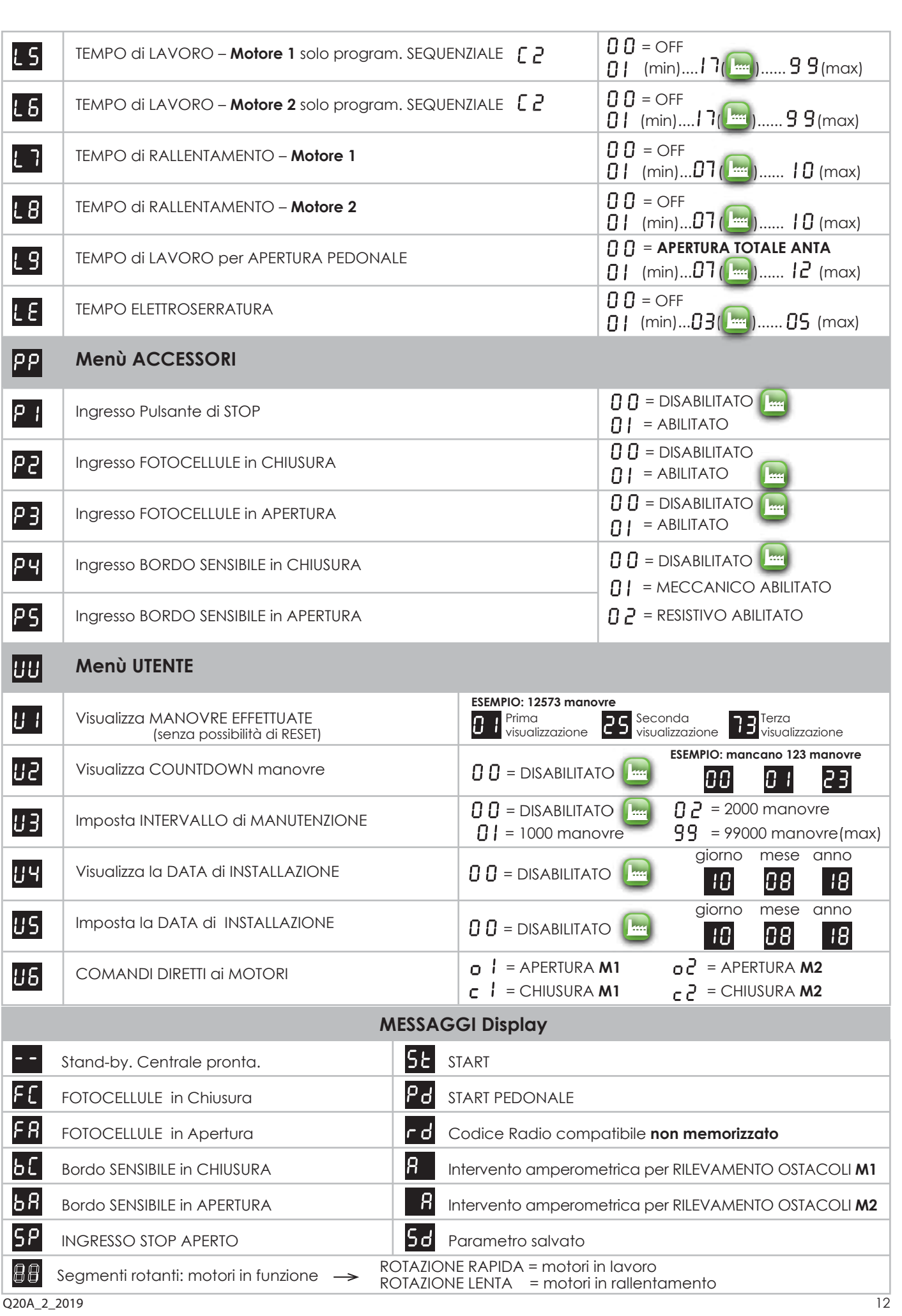

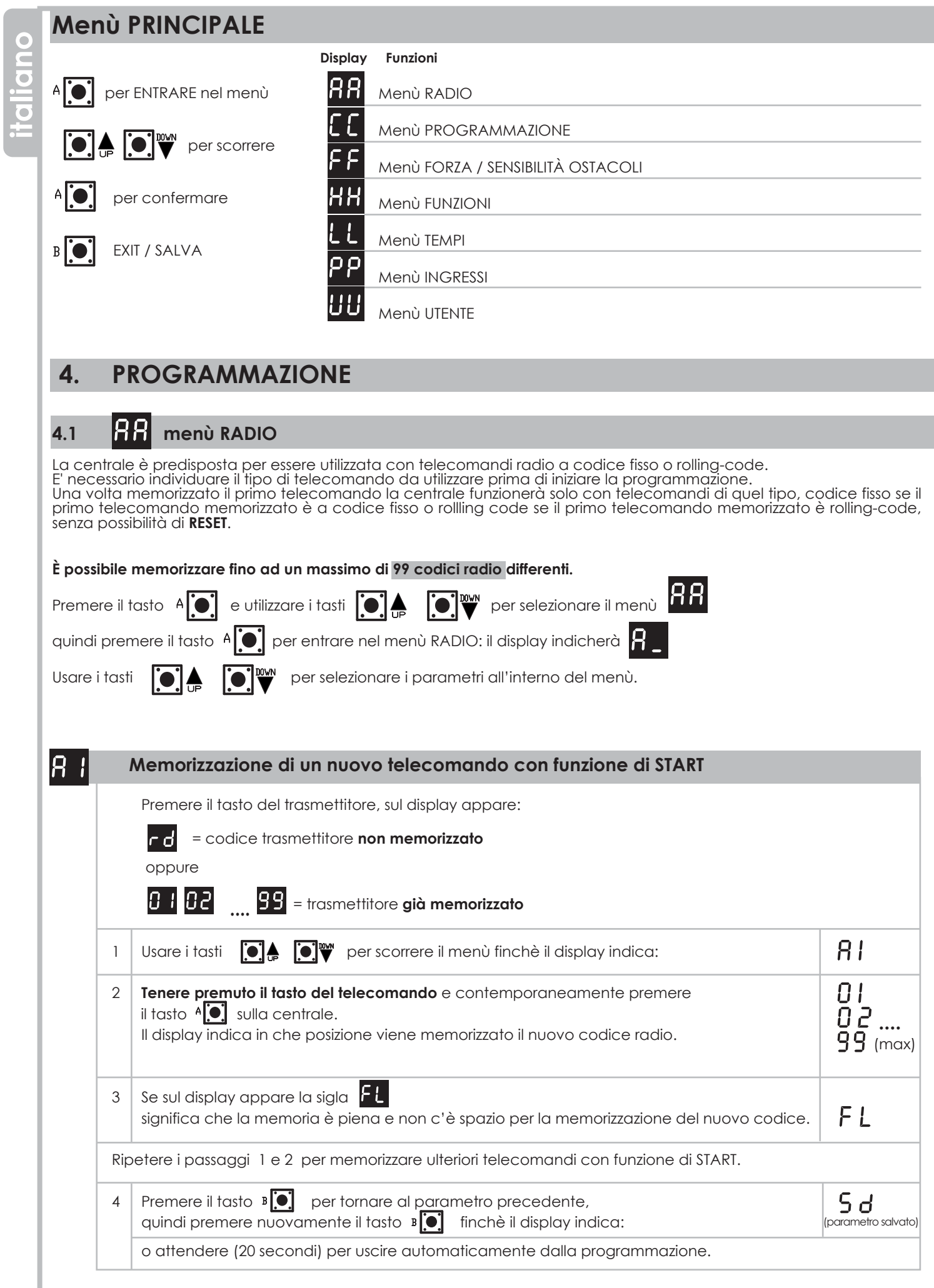

ı

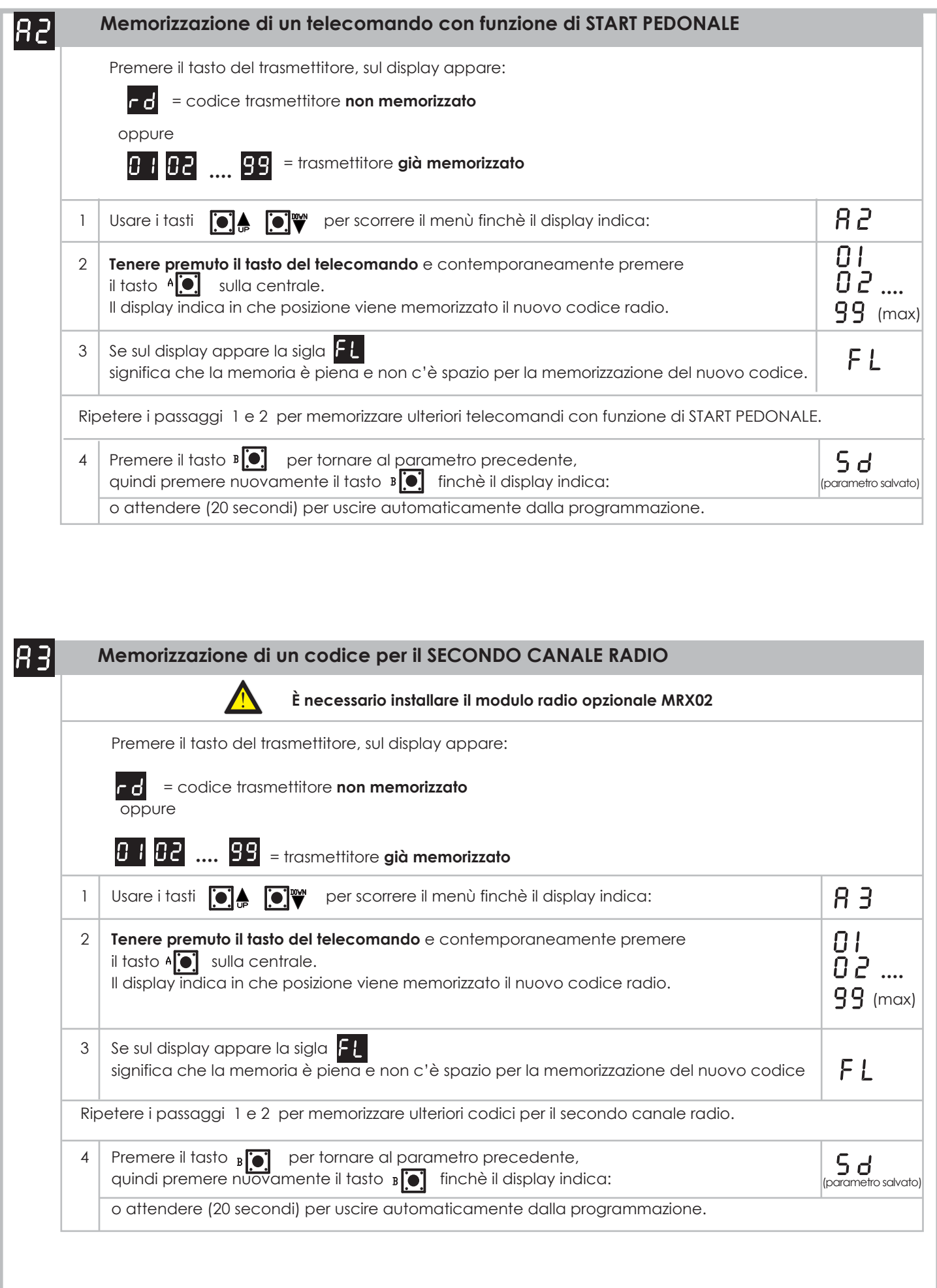

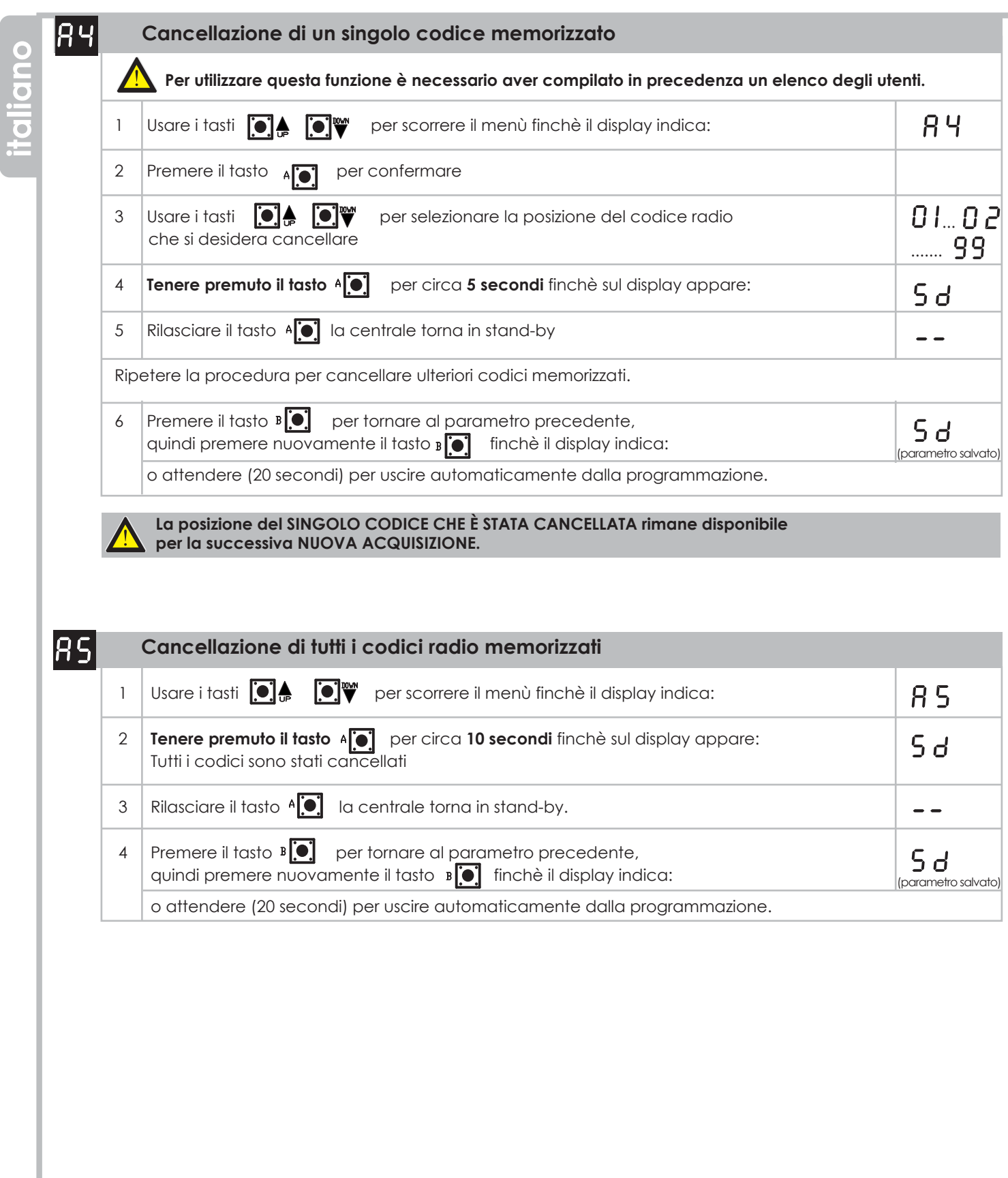

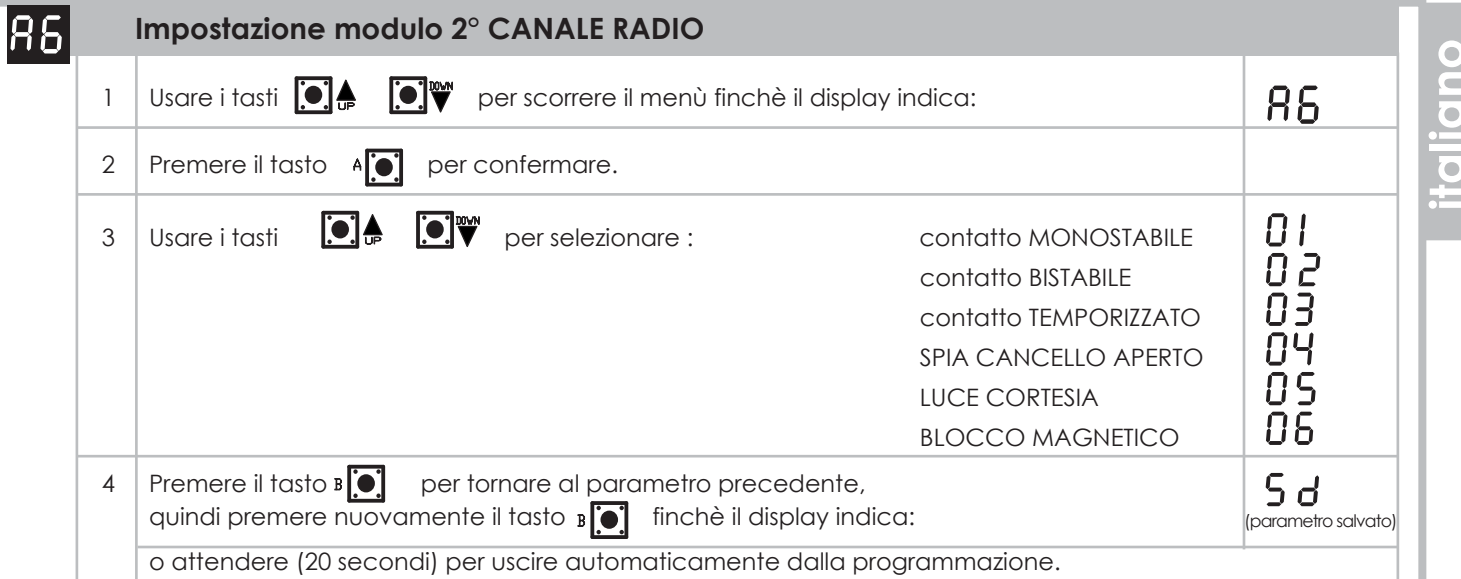

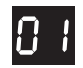

#### **Funzione MONOSTABILE**

Contatto ATTIVO solo alla pressione del tasto del trasmettitore.

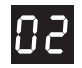

#### **Funzione BISTABILE**

Il contatto viene ATTIVATO o DISATTIVATO ogni volta che si preme il tasto del trasmettitore.

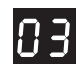

#### **Funzione TEMPORIZZATA**

Il contatto viene ATTIVATO premendo il tasto del trasmettitore e rimane ATTIVO per 90 secondi.

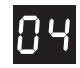

#### **Funzione SPIA cancello APERTO**

Il contatto si ATTIVA all'inizio della manovra APRE e si DISATTIVA alla fine della manovra CHIUDE anche se il cancello viene fermato aperto con un comando di Stop.

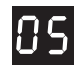

#### **Funzione LUCE DI CORTESIA**

Il contatto si ATTIVA all'inizio della manovra di APERTURA e si DISATTIVA 90 secondi dopo la fine della manovra di CHIUSURA.

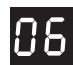

#### **Funzione BLOCCO MAGNETICO**

Il contatto è sempre ATTIVO (N.C.) si DISATTIVA (N.A.) un secondo prima dell'inizio della manovra di APERTURA e si RIATTIVA (N.C.) un secondo dopo la fine della manovra di CHIUSURA.

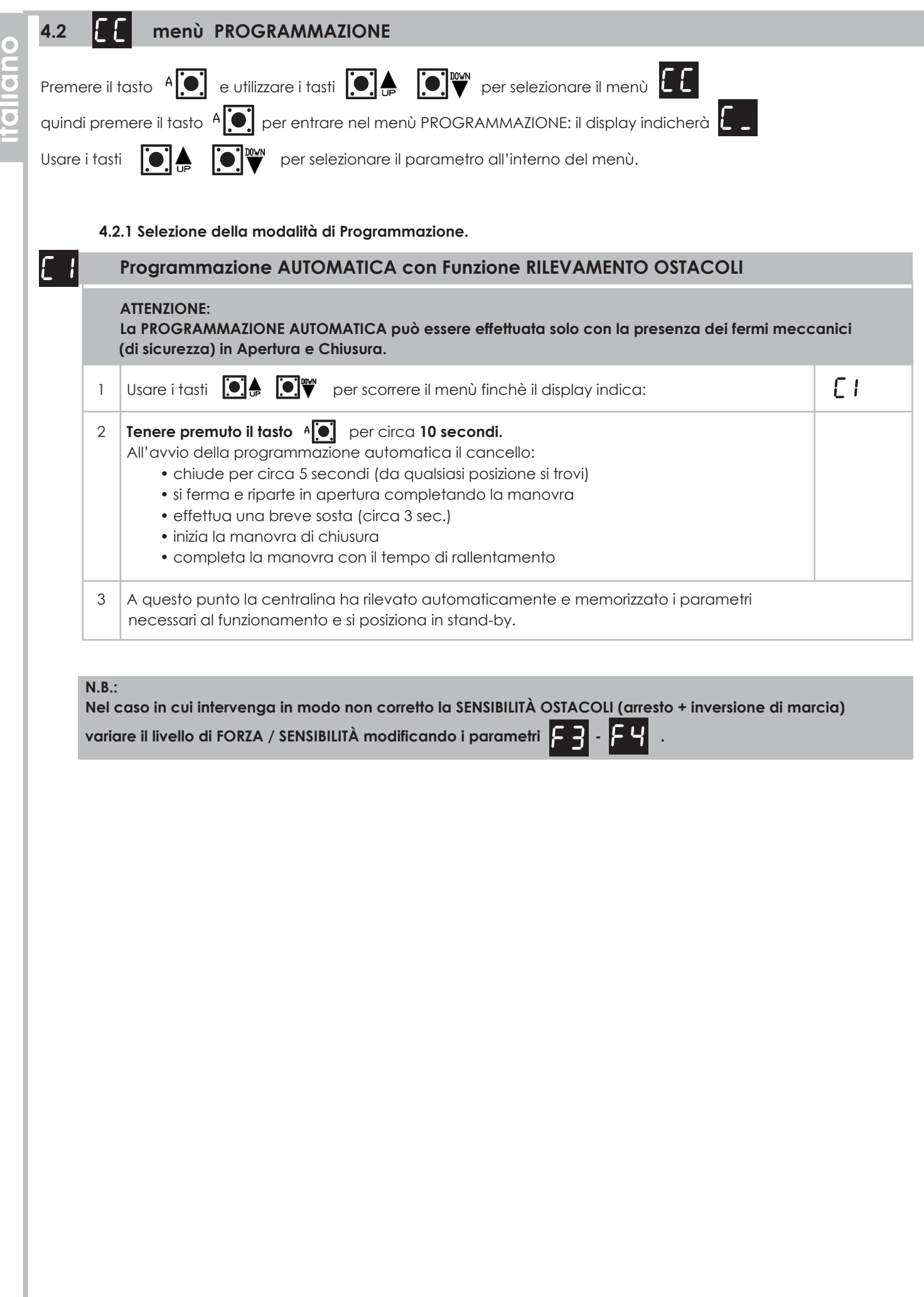

 $\frac{1}{2}$ 

ı

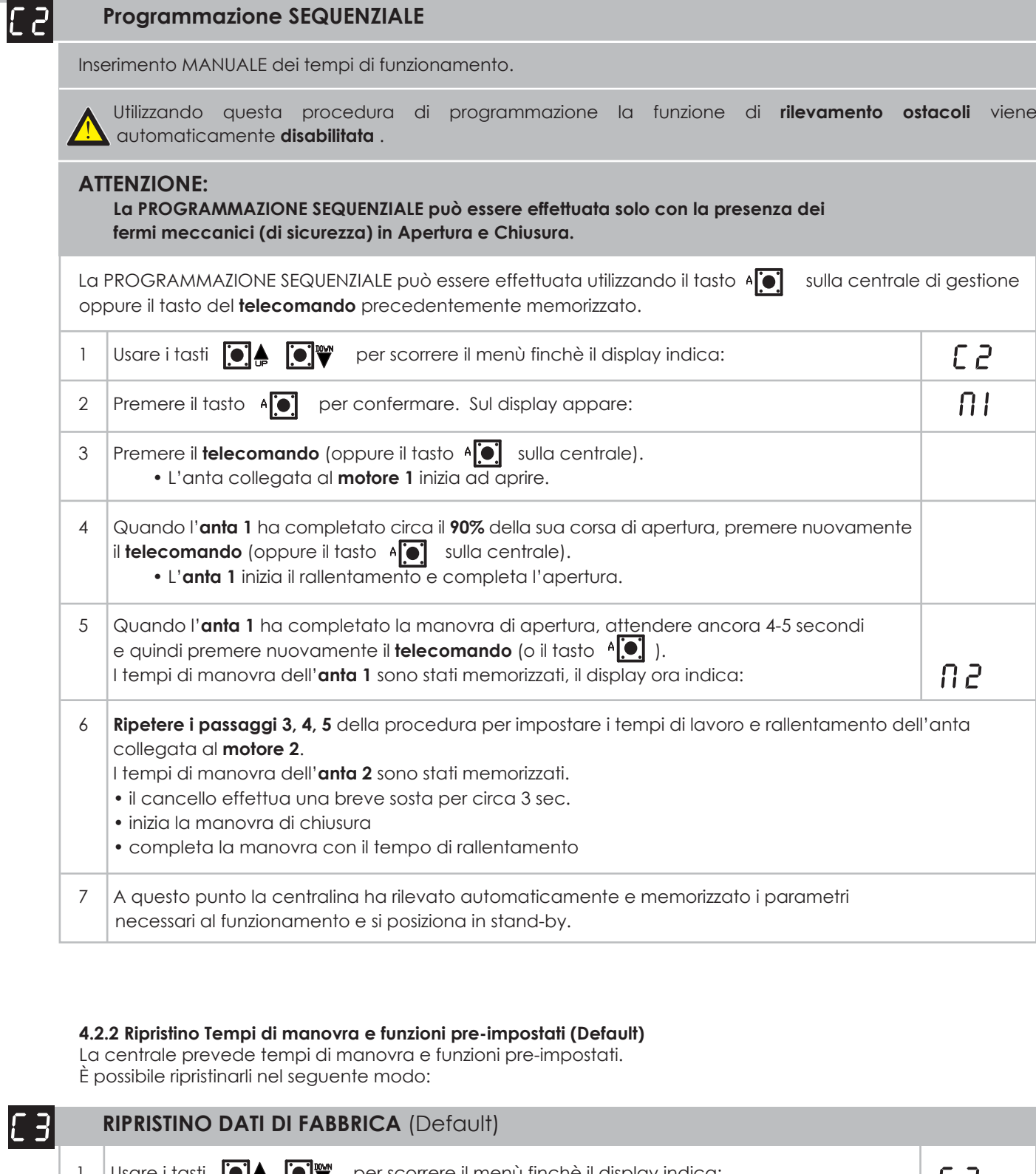

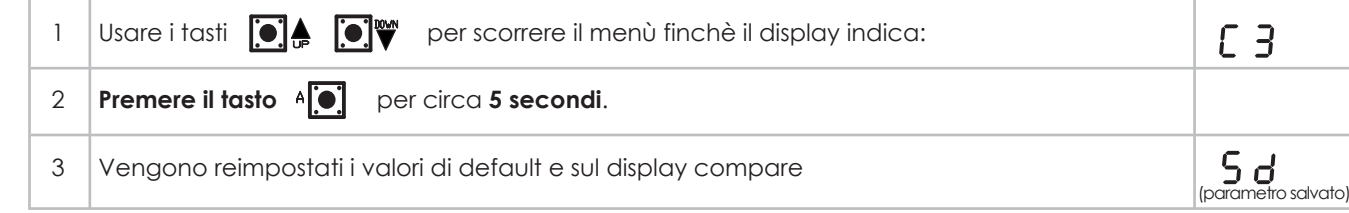

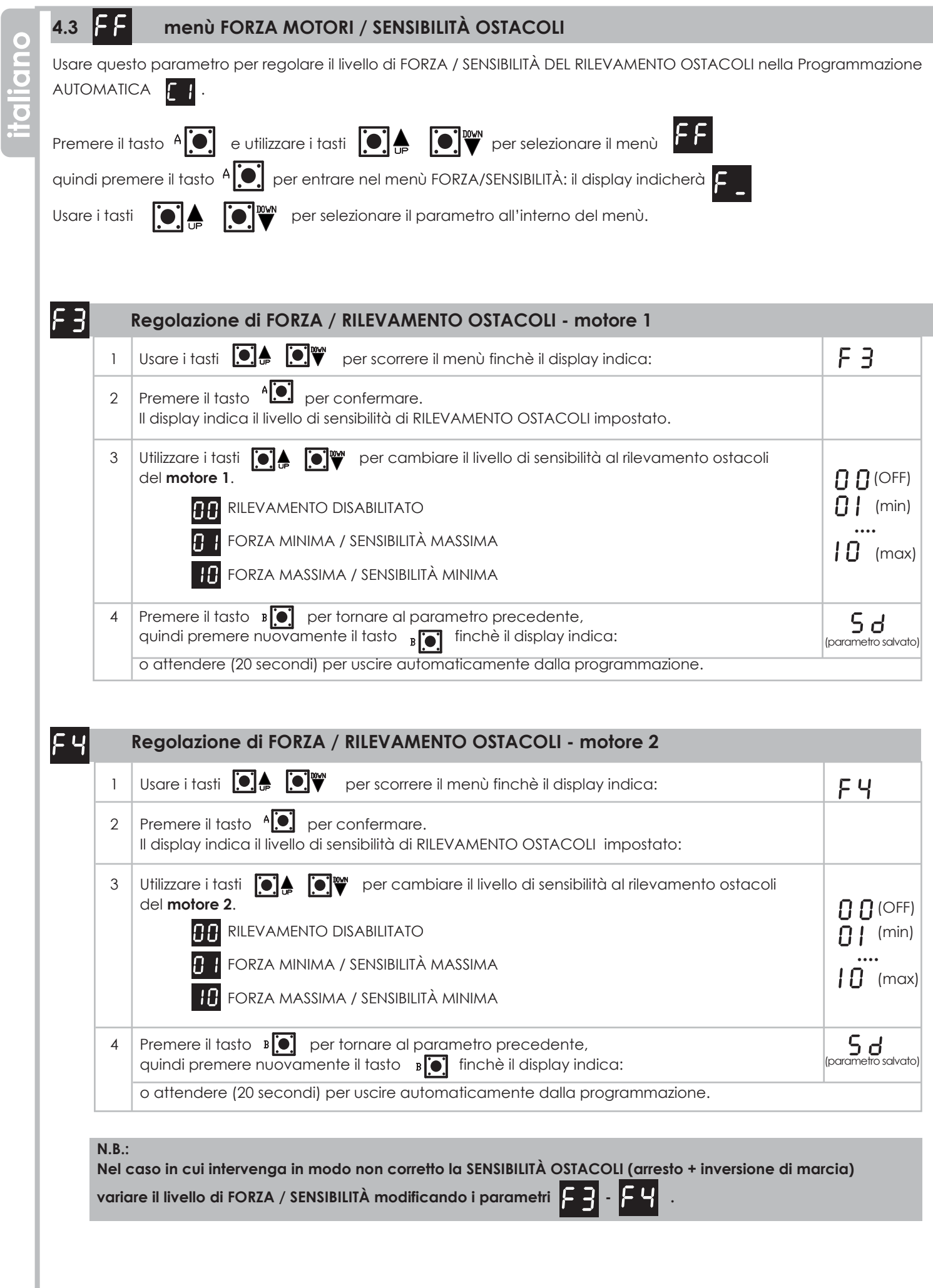

ı

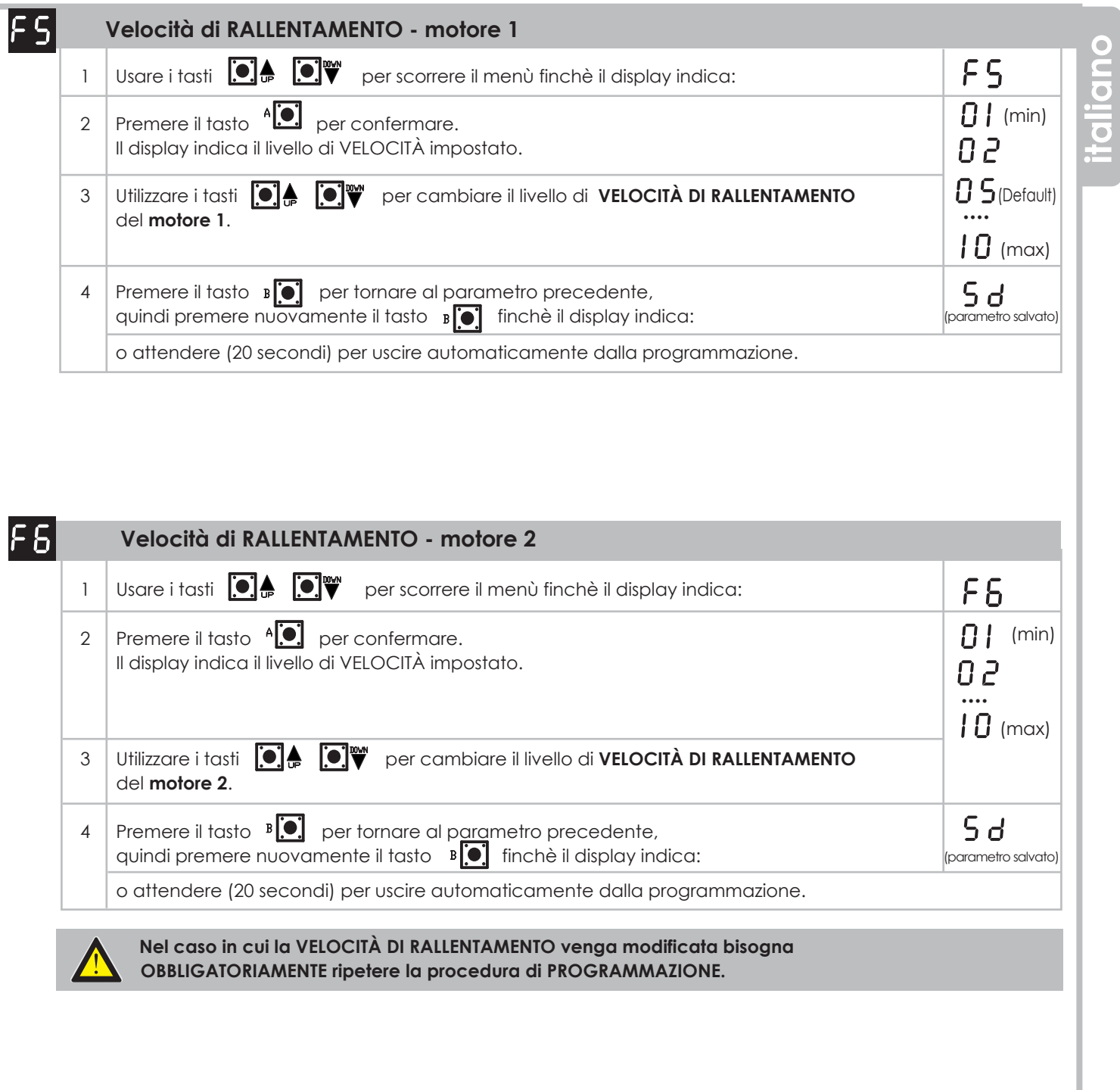

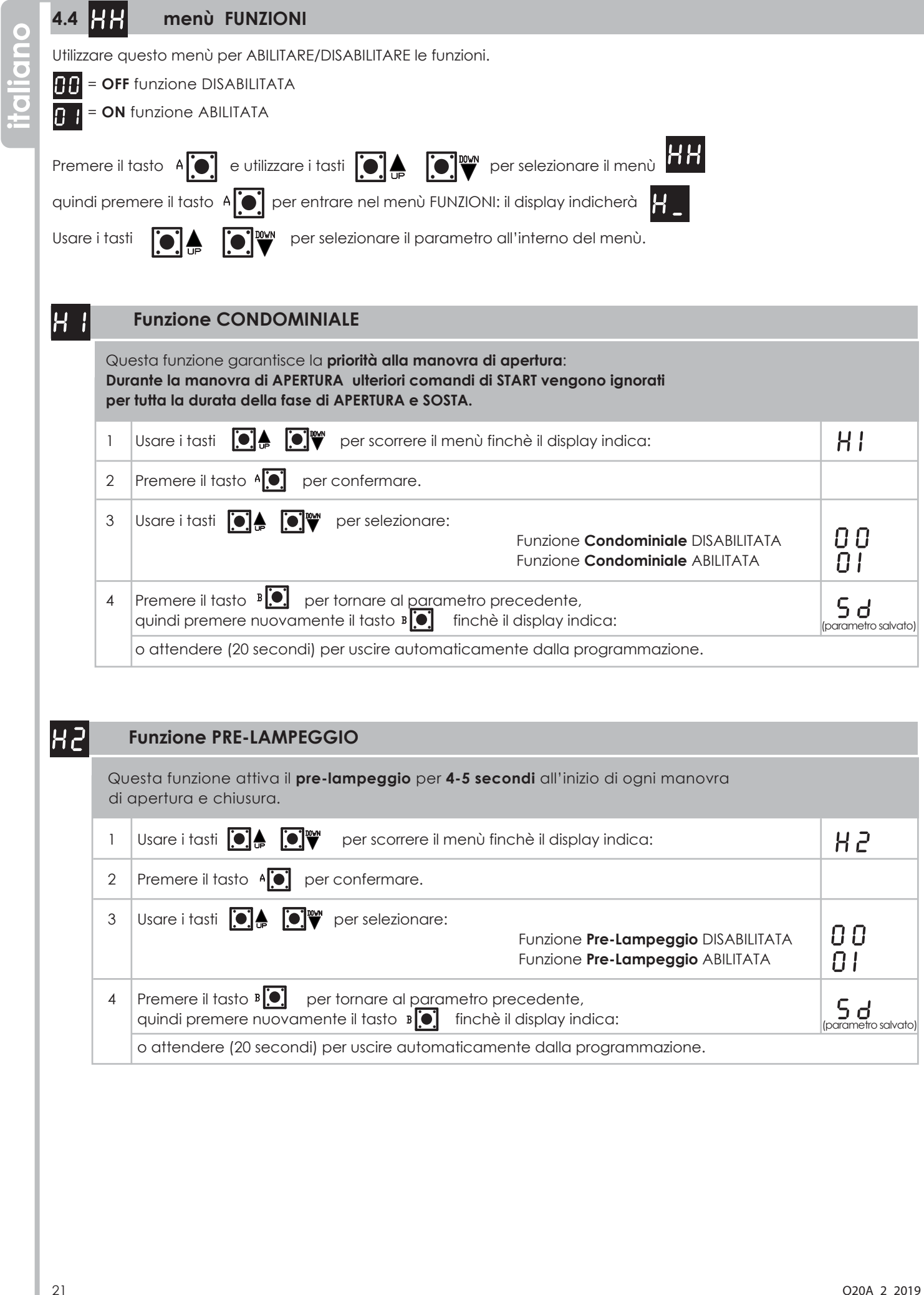

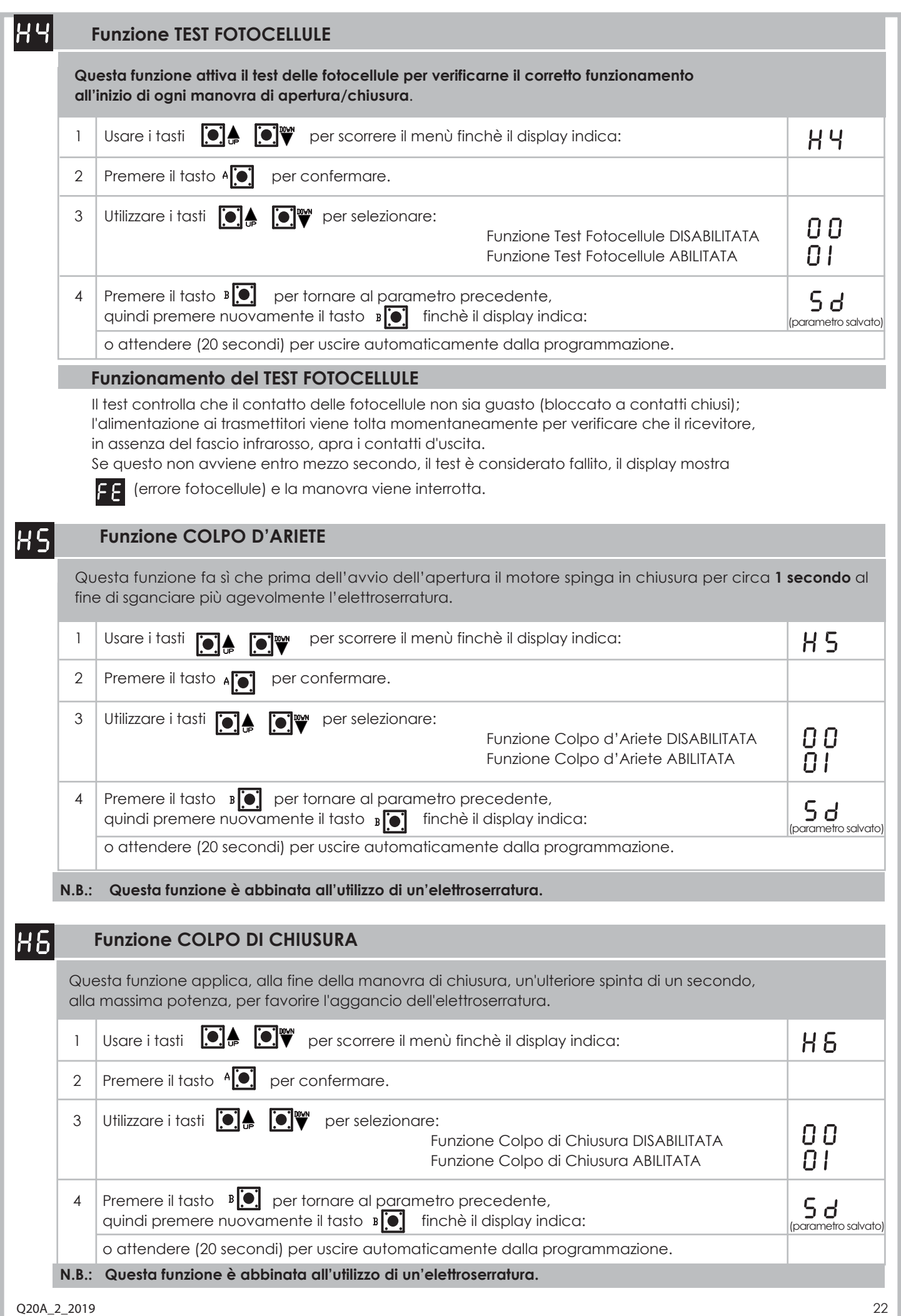

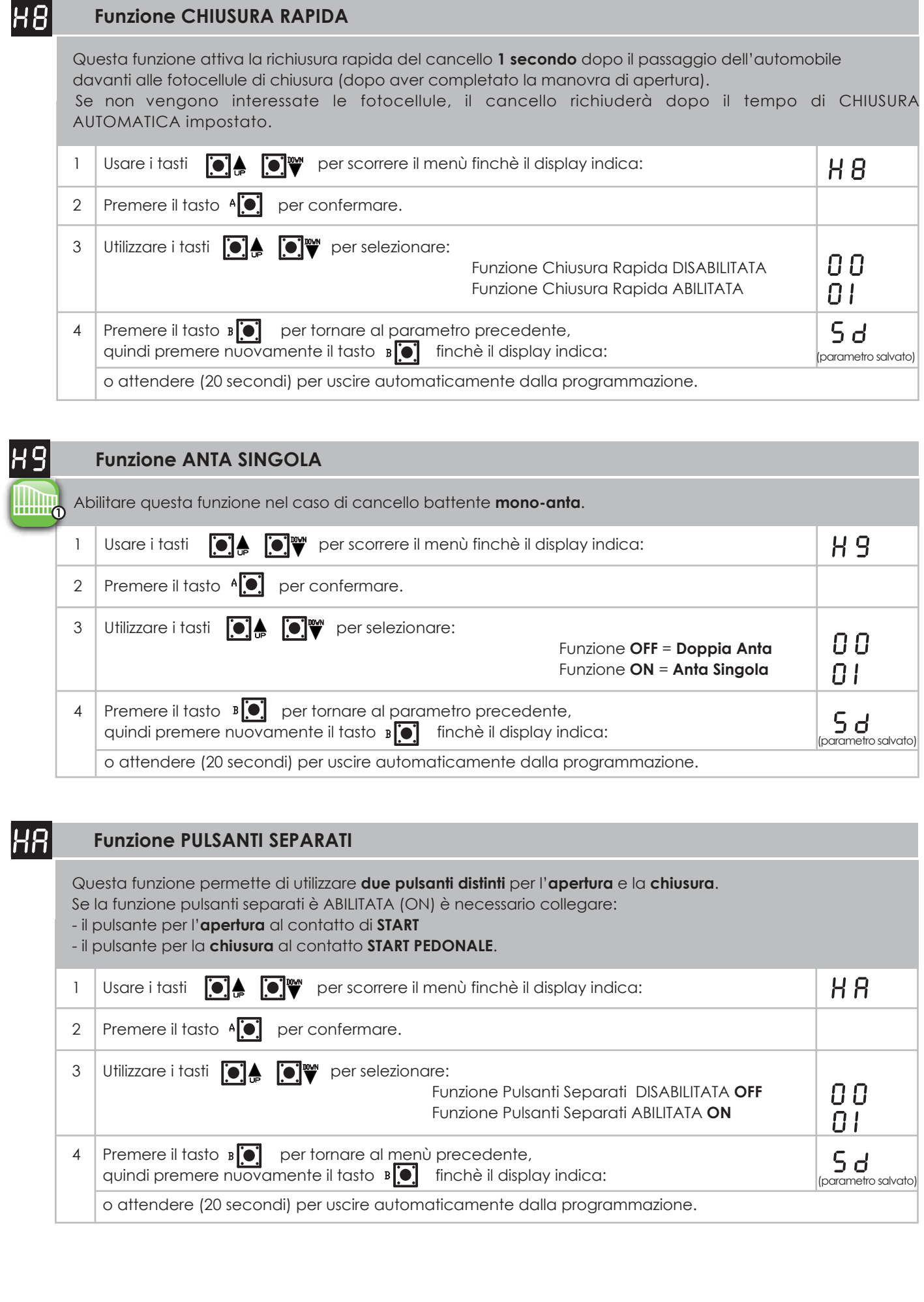

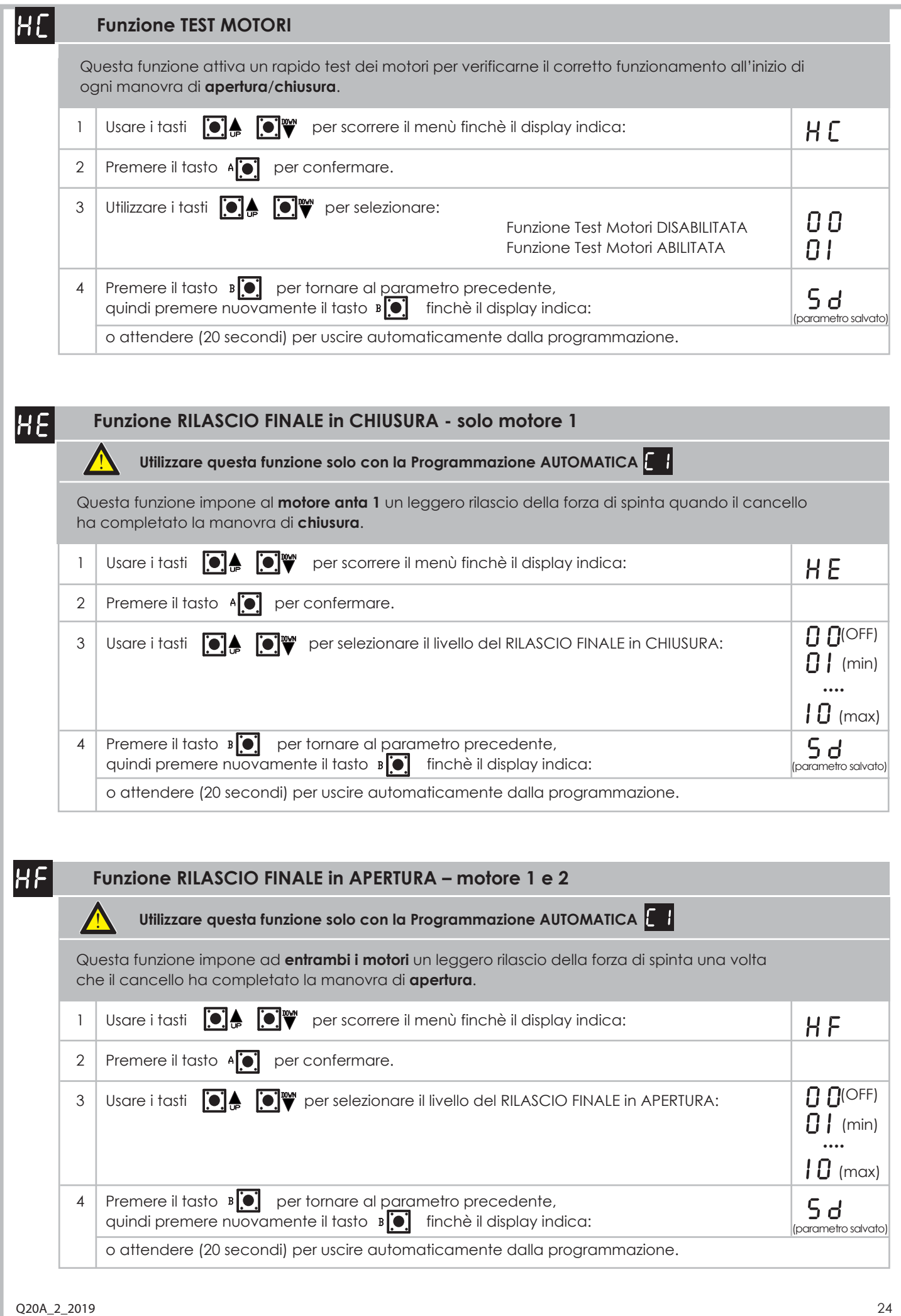

## **Funzione ALIMENTAZIONE LAMPEGGIANTE**

 $|\mathsf{HL}|$ 

 Questa funzione permette di selezionare il tipo di alimentazione in uscita per il collegamento del lampeggiante di segnalazione.

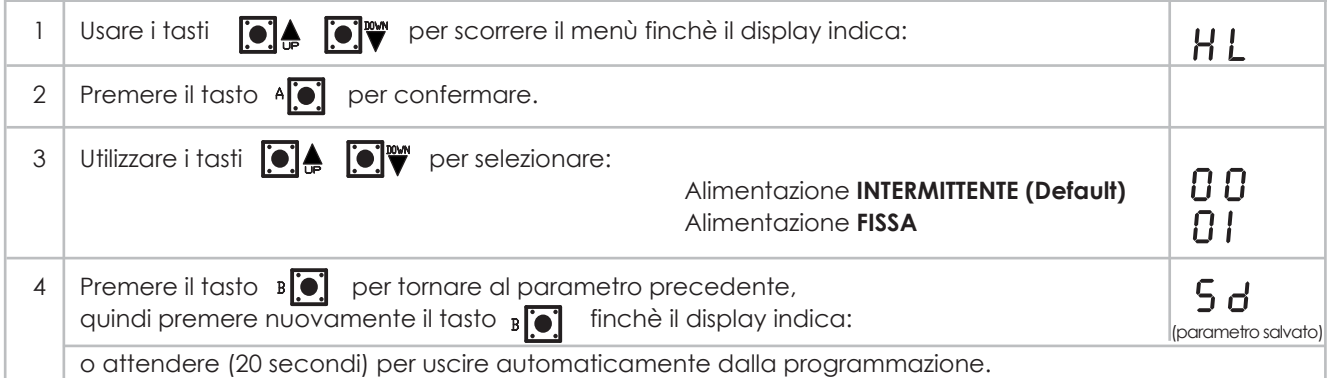

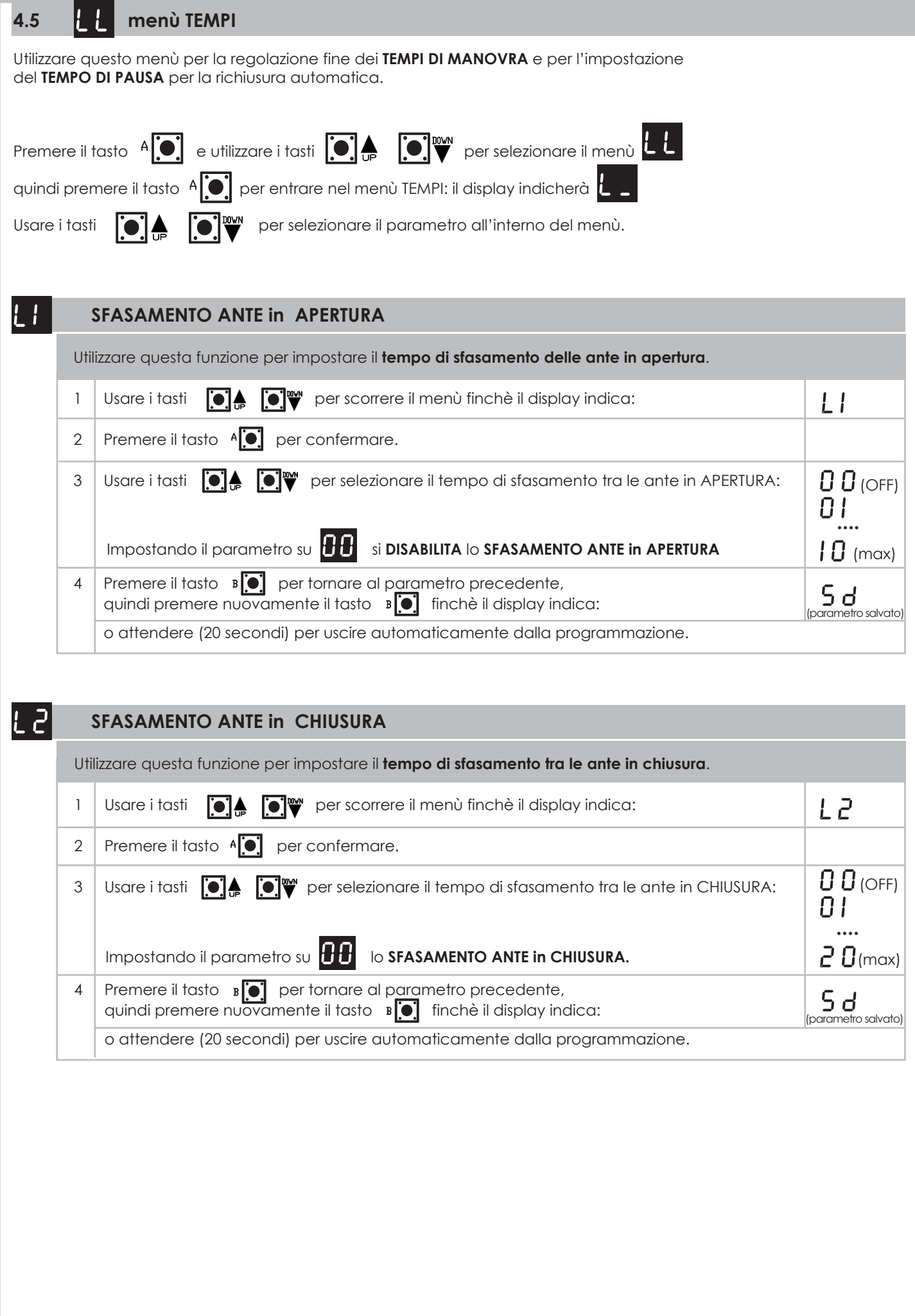

Q20A\_2\_2019 26

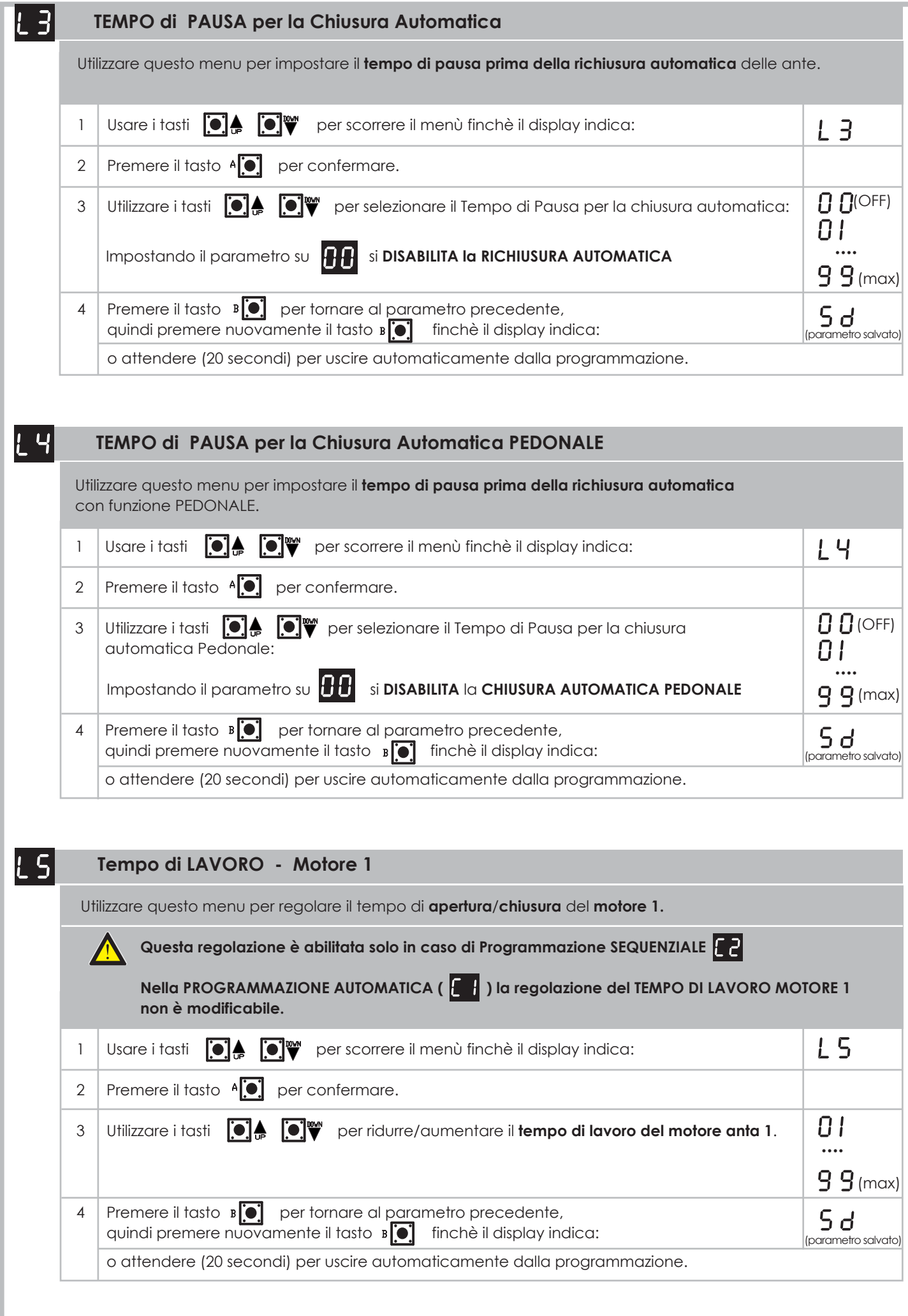

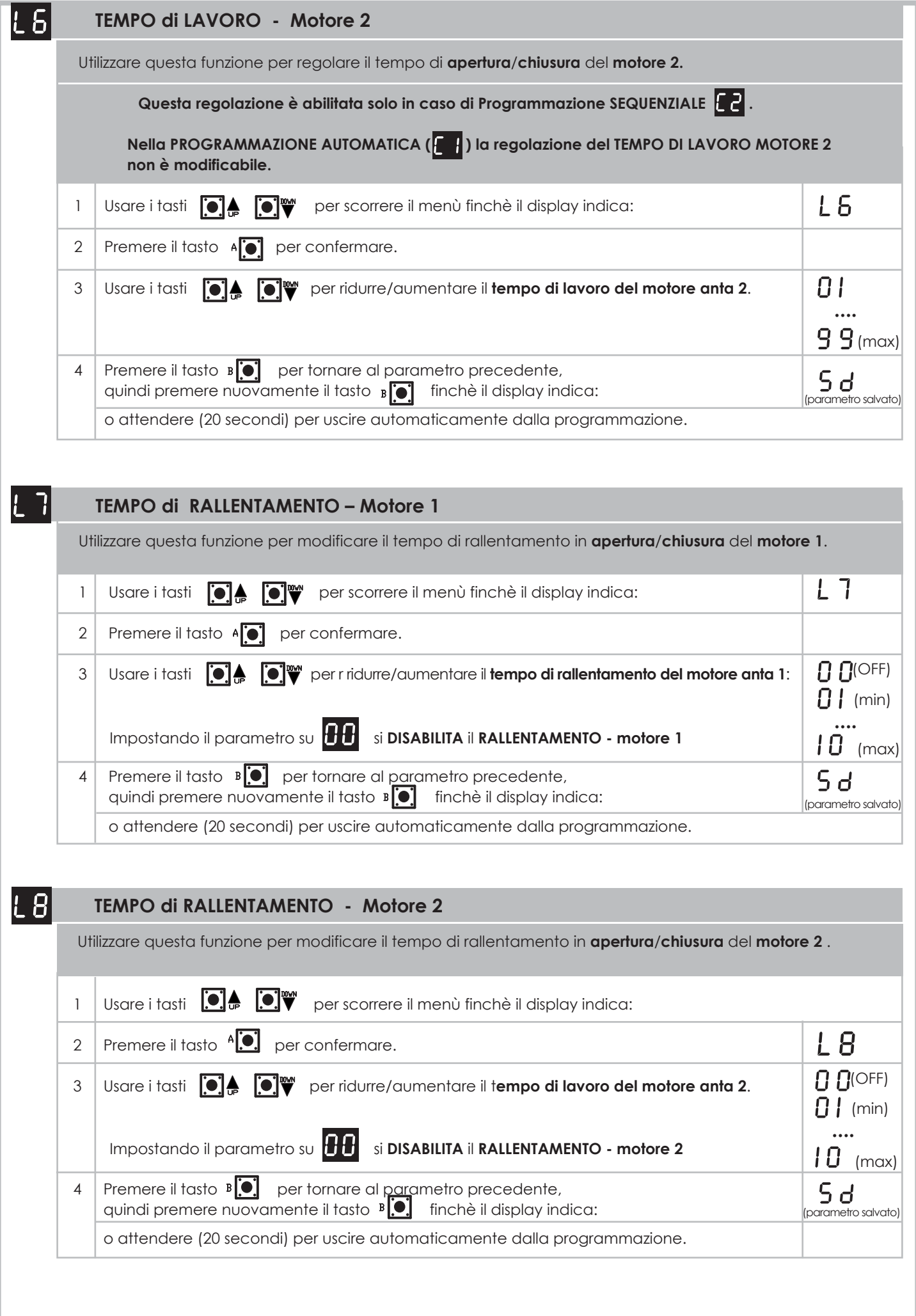

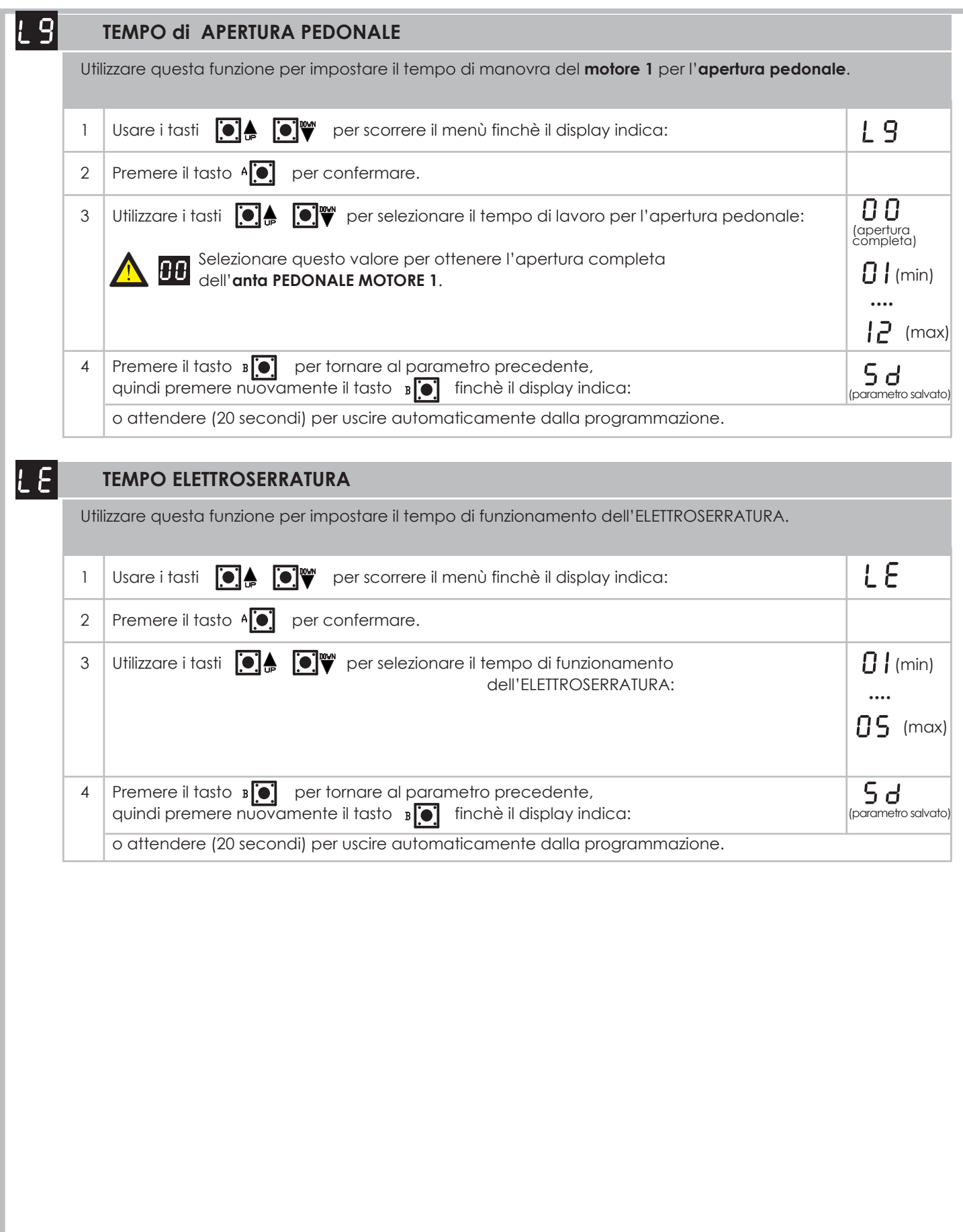

29 Q20A\_2\_2019

![](_page_30_Picture_219.jpeg)

![](_page_31_Picture_117.jpeg)

![](_page_32_Picture_188.jpeg)

iano

 $\overline{\mathbf{C}}$ 

![](_page_33_Picture_165.jpeg)

![](_page_34_Picture_188.jpeg)

# **5. SEGNALAZIONE DELLE ANOMALIE**

La centrale è provvista di un sistema di segnalazione per eventuali anomalie presenti sull'impianto, indicate tramite display. Di seguito riportiamo le anomalie con l'indicazione del guasto e possibile soluzione.

aliano

![](_page_35_Picture_449.jpeg)

# **6. INSTALLAZIONE DELL'ARMADIO PAR04**

![](_page_36_Figure_1.jpeg)

- **1)** Individuare il punto in cui verrà installato l'armadio e segnare i punti di fissaggio sulla parete prestando attenzione alle distanze di interasse indicate (fig. 1).
- **2)** Forare la parete e fissare l'armadio con i fori per il passaggio dei cavi/tubi verso il basso.
- **3)** Inserire la guarnizione lungo il perimetro di chiusura dell'armadio partendo dal centro del bordo inferiore (fig. 2). Non tirare la guarnizione, ma spingerla nell'apposita sede.
- **4)** Tagliare i passacavi in dotazione in base all'esatto diametro dei cavi/tubi utilizzati per i collegamenti elettrici (fig. 3) in modo che il passacavo aderisca perfettamente al cavo/tubo. Non tagliare i passacavi eventualmente inutilizzati (fig. 4).
- **5)** Inserire i passacavi negli appositi fori sulla parte inferiore dell'armadio e far passare i cavi/tubi (fig. 4).
- **6)** Effettuare i collegamenti e al termine dell'installazione chiudere il coperchio dell'armadio con le 4 viti in dotazione (fig. 5).

# **7. SMALTIMENTO**

**Non disperdere nell'ambiente**

Alcuni componenti elettronici potrebbero contenere sostanze inquinanti. Smaltire i materiali attraverso i centri di raccolta previsti e nel rispetto delle norme in vigore a livello locale.

Q20A\_2\_2019 36

![](_page_37_Picture_0.jpeg)